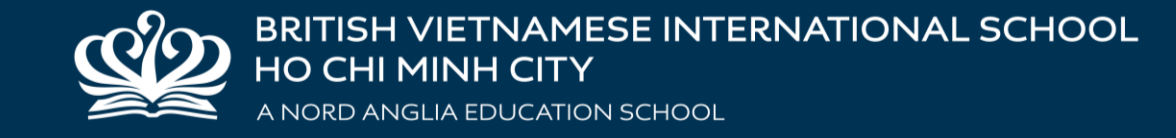

### **LEARNING TECHNOLOGIES AND DIGITAL CITIZENSHIP COFFEE MORNING**

### **BUỔI CÀ PHÊ SÁNG CHUYÊN ĐỀ CÔNG NGHỆ HỌC TẬP VÀ CÔNG DÂN SỐ**

MS TRAM VU MS YEN TRAN MS MARY MCALOON MR DARRAGH SHANAHAN

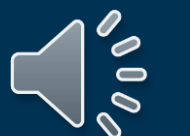

September 2023

### **HOW TO JOIN KAHOOT GAME HƯỚNG DẪN THAM GIA TRÒ CHƠI TRÊN KAHOOT**

- Please use our school iPad to join in Kahoot game while you are waiting.
- Kính mời quý phụ huynh truy cập vào trò chơi Kahoot trong khi chờ đợi

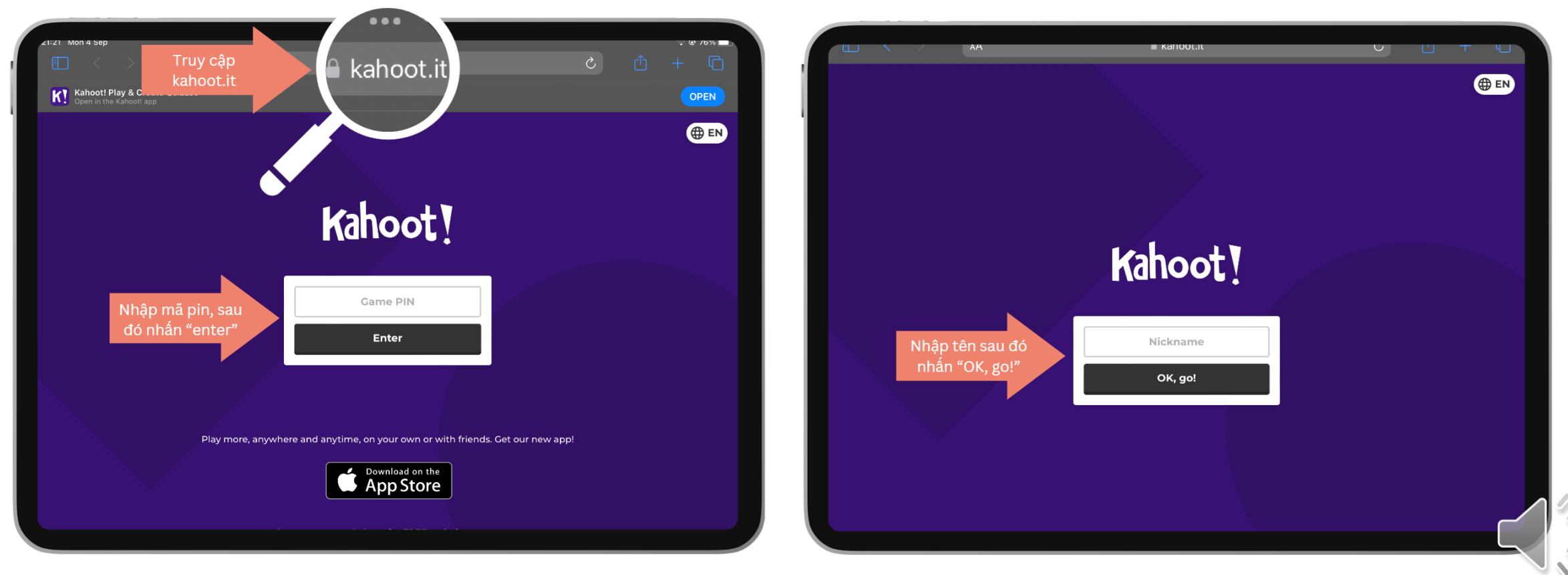

### **AGENDA**

- 
- 
- 
- 
- 
- 8:30 8:45 Welcome<br>
8:45 9:00 Digital Leaders presenting Digital Citizenship at BVIS<br>
9:00 9:30 How learning technologies are used at BVIS to enhance student's learning.<br>
9:36 9:45 Break<br>
9:45 at home.
	- ➢ Year 4 Year 6 parents: Introduction to OneNote for home -based student learning support.
- $\cdot$  10:15 10:30 Q&A

- 8:30 8:45 Chào mừng
- 8:45 9:00 Công dân số tại BVIS do Đội ngũ Lãnh đạo công nghệ số trình bày
- 9:00 9:30 Cách nhà trường sử dụng công nghệ để nâng cao trải nghiệm học tập của học sinh.
- 9:30 9:45 Giải lao
- $\cdot$  9:45 10:15:
	- ➢ Phụ huynh từ lớp 1 lớp 3: Giới thiệu về Reading Eggs để hỗ trợ việc luyện đọc tiếng Anh tại nhà.
	- ➢ Phụ huynh từ lớp 4 lớp 6: Giới thiệu về OneNote để hỗ trợ học tập tại nhà cho học sinh.
- 10:15 10:30 Giải đáp thắc mắc

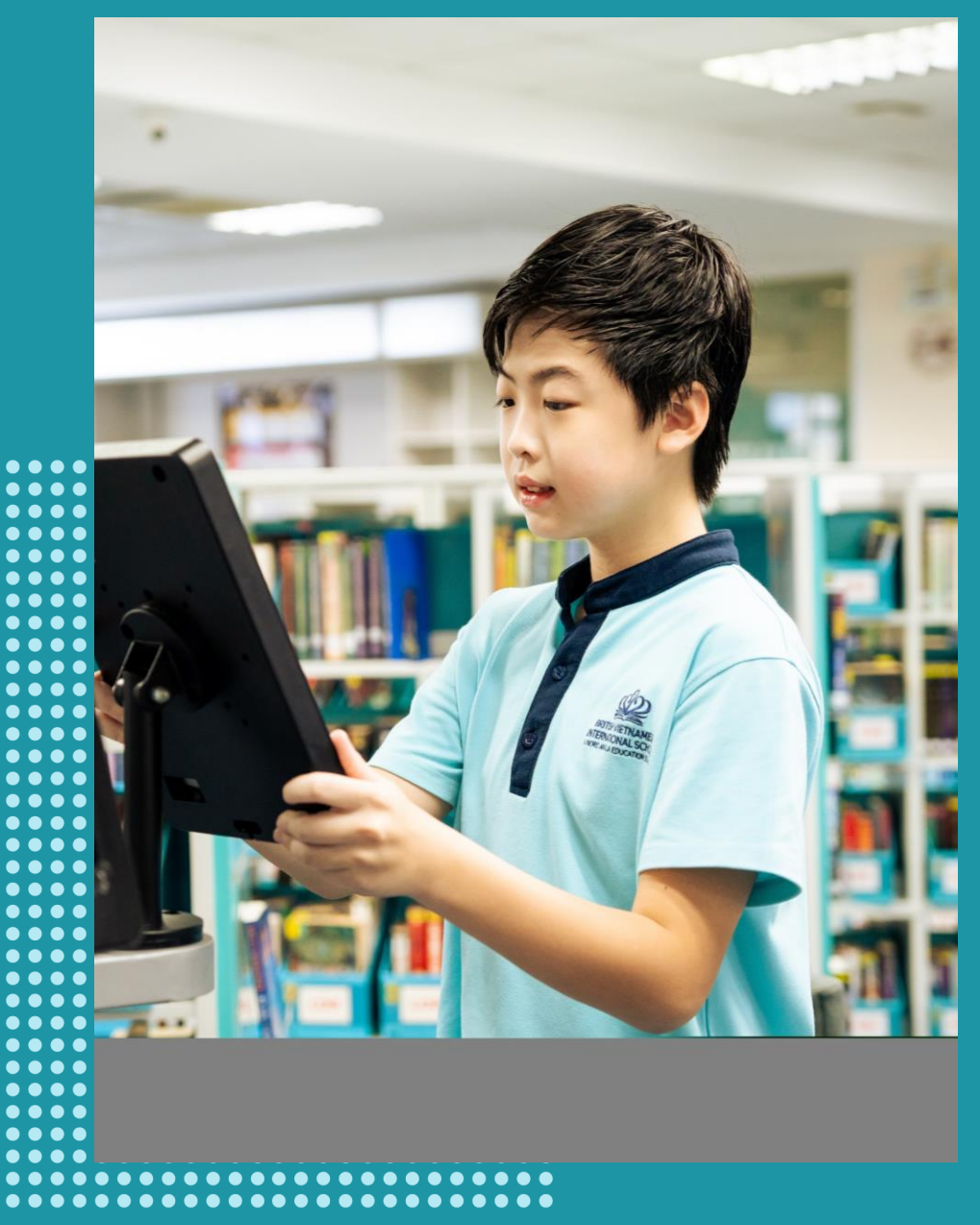

## **DIGITAL CITIZENSHIP AT BVIS<br>CÔNG DÂN SỐ TẠI TRƯỜNG BVIS**

### **DIGITAL CITIZENSHIP AT BVIS** CÔNG DÂN SỐ TẠI TRƯỜNG BVIS

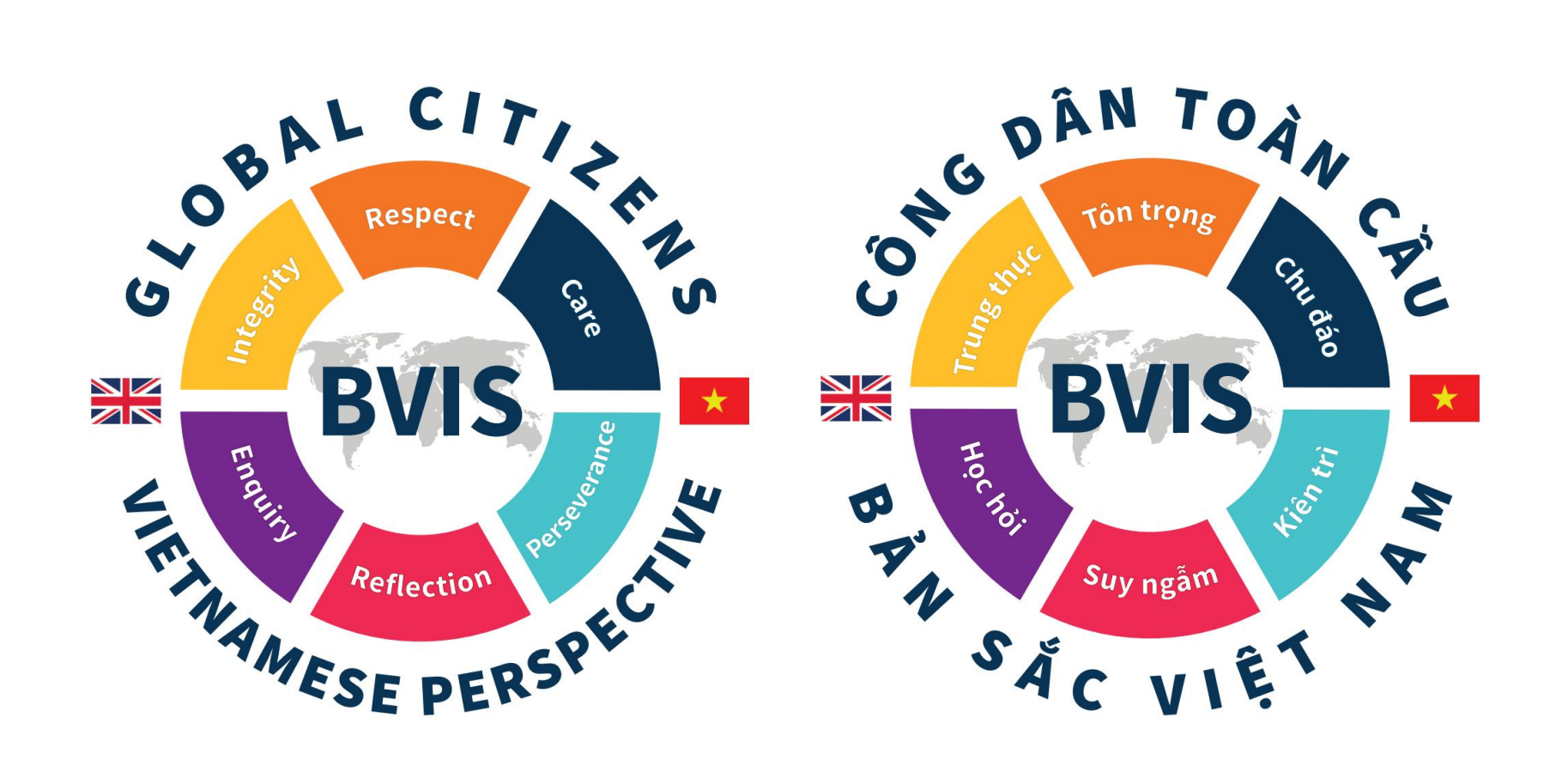

#### **DIGITAL CITIZENSHIP AT BVIS** CÔNG DÂN SỐ TẠI TRƯỜNG BVIS

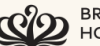

BRITISH VIETNAMESE INTERNATIONAL SCHOOL

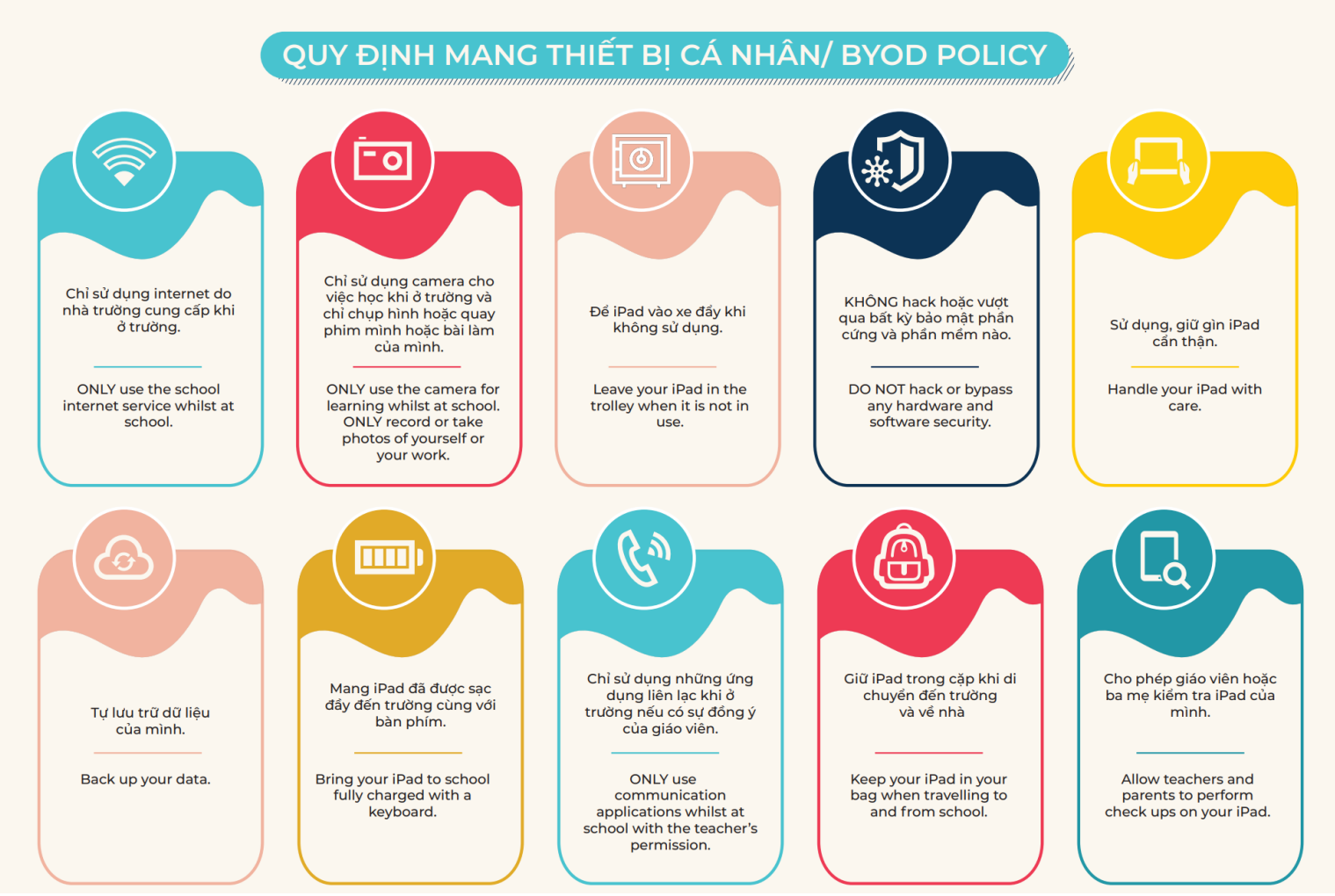

Digital Citizenship at BVIS

### **DIGITAL CITIZENSHIP AT BVIS** CÔNG DÂN SỐ TẠI TRƯỜNG BVIS

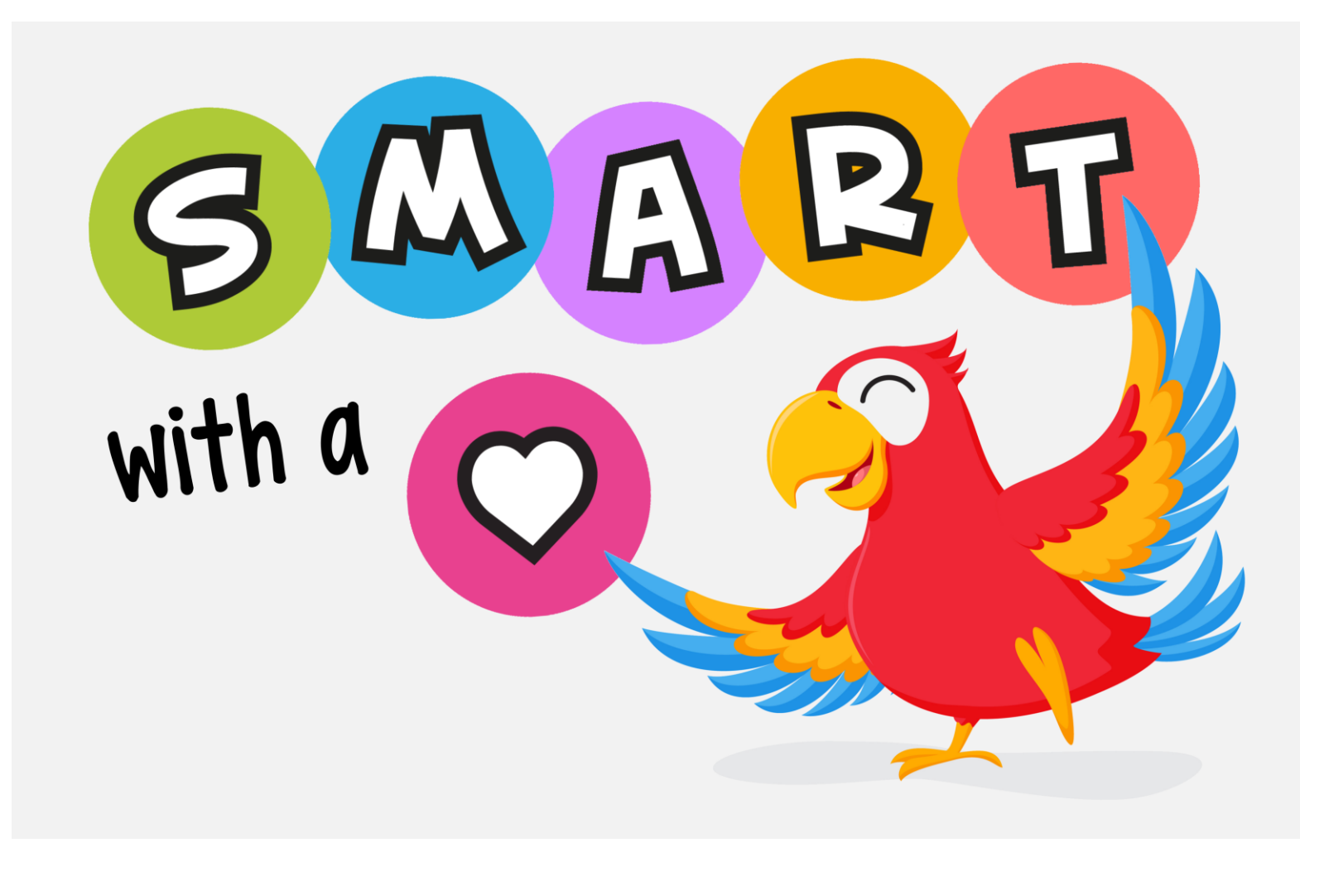

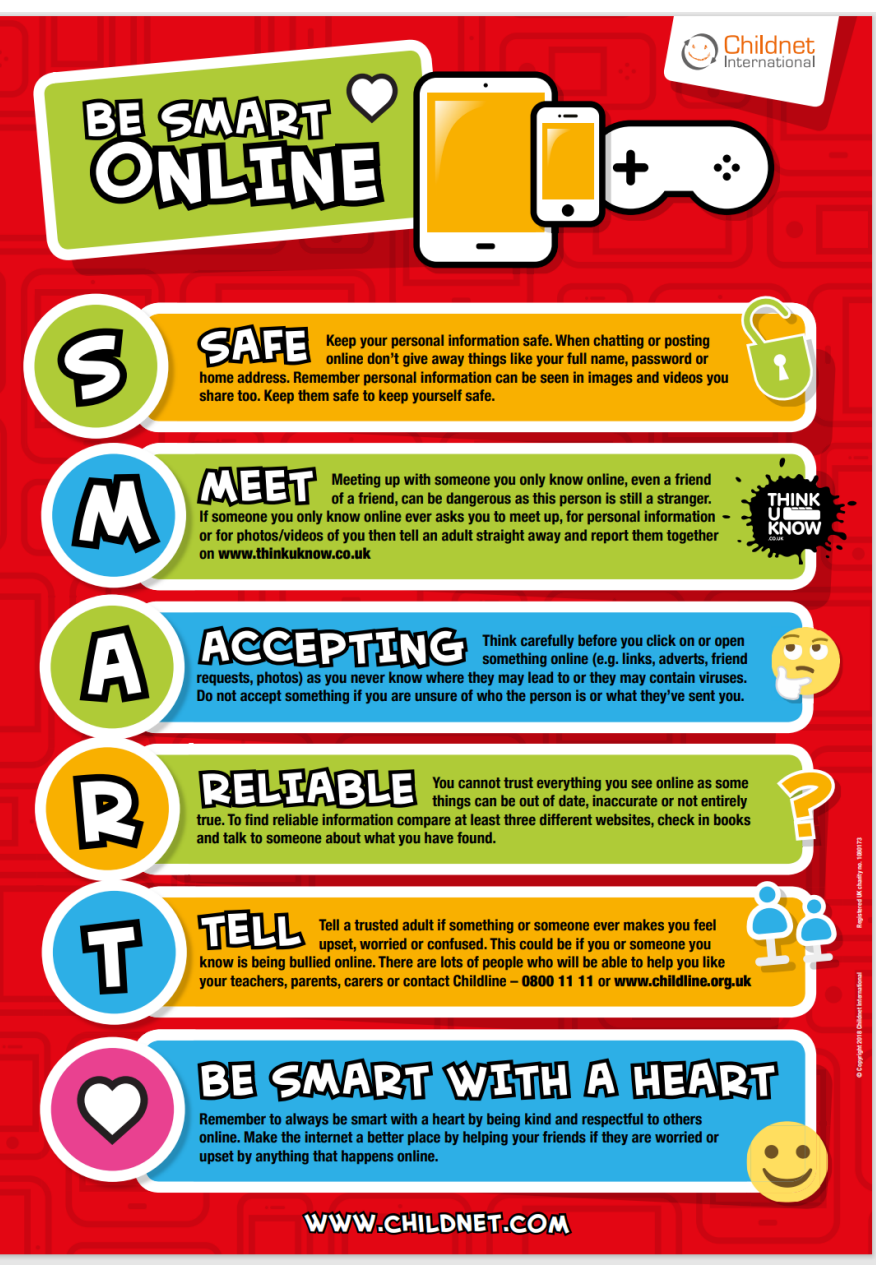

### **KAHOOT GAME - ARE YOU A DIGITAL CITIZEN?**

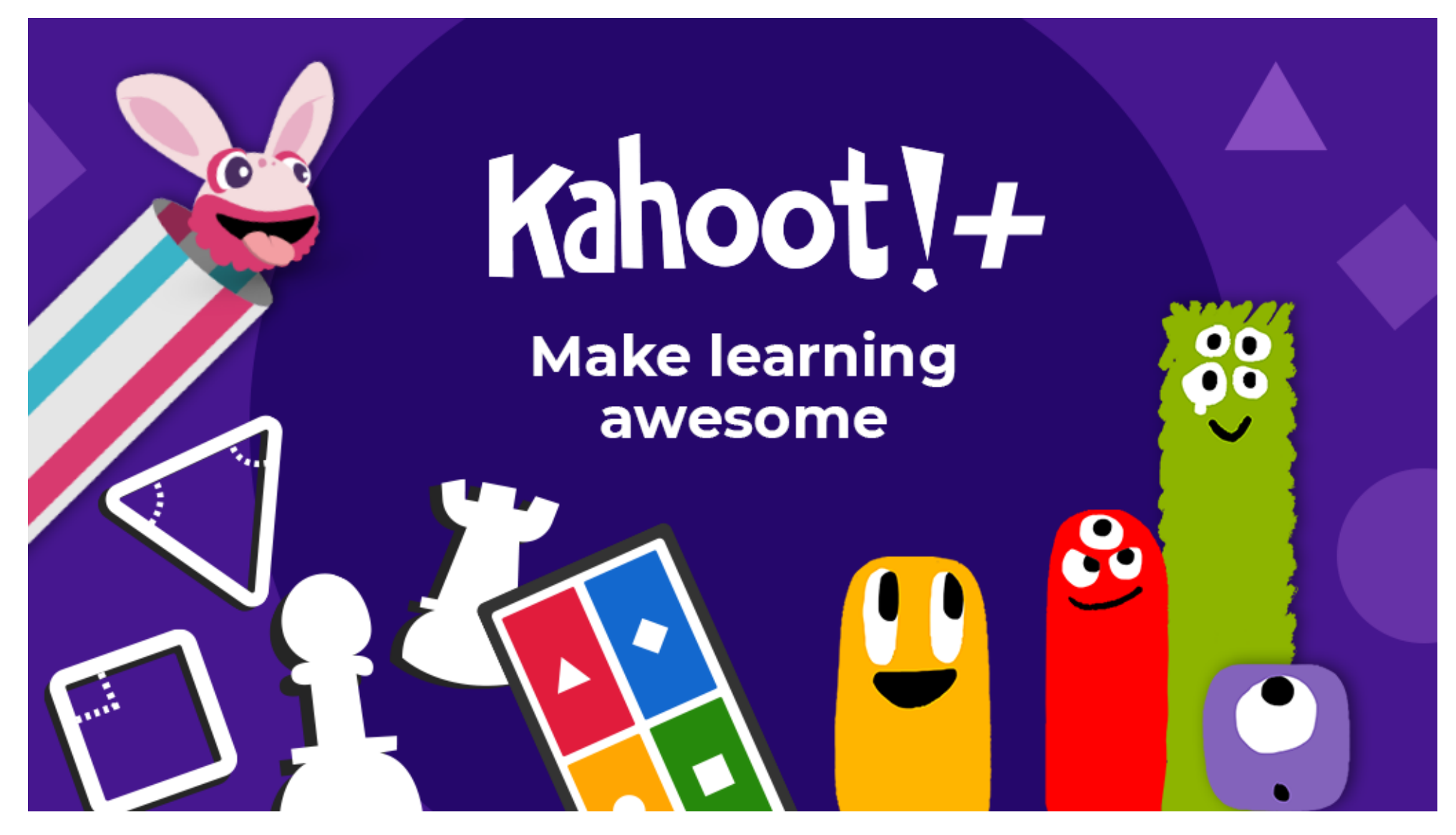

### **LEARNING TECHNOLOGIES AT BVIS** CÔNG NGHỆ HỌC TẬP TẠI BVIS

#### **HOW TO JOIN A NEARPOD LESSON** HƯỚNG DẦN THAM GIA BÀI HỌC TRÊN NEARPOD

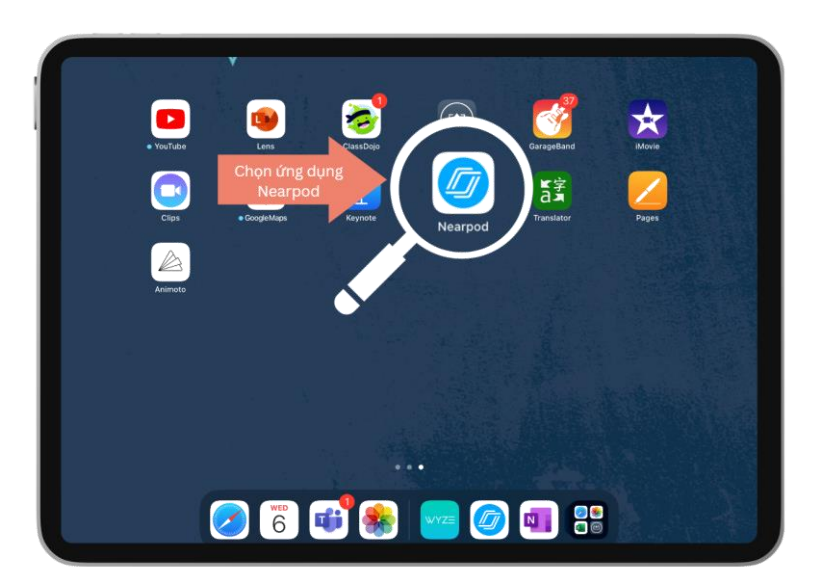

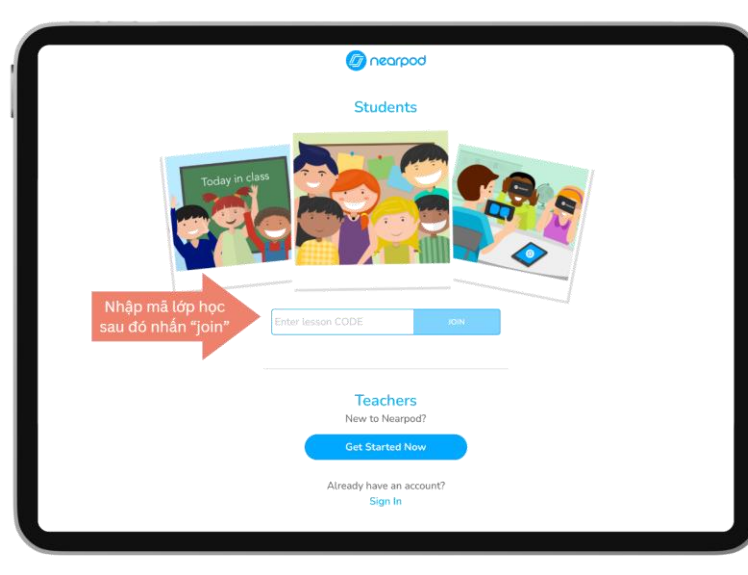

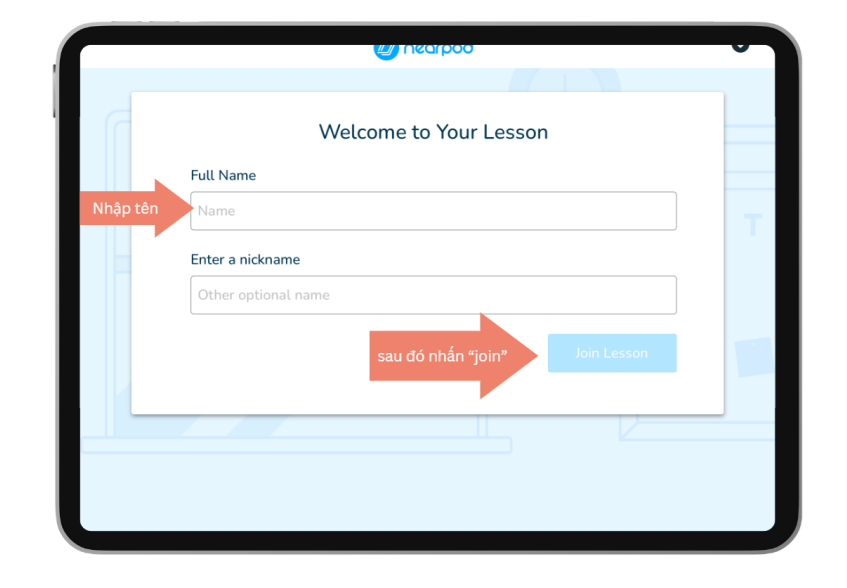

### **LEARNING TECHNOLOGIES AT BVIS CÔNG NGHỆ HỌC TẬP TẠI BVIS**

- Chosen carefully
- Provide personalised learning
- Improve student engagement
- Make learning fun and meaningful to students
- Help teachers to keep track of student progress
- Help students to become lifelong learners
- Được lựa chọn một cách thận trọng
- Cung cấp những trải nghiệm học tập được cá nhân hóa
- Nâng cao mức độ tương tác của học sinh
- Làm cho việc học tập trở nên thú vị và có ý nghĩa đối với học sinh
- Hỗ trợ giáo viên theo dõi sự tiến bộ của học sinh
- Giúp học sinh trở thành người học tập suốt đời

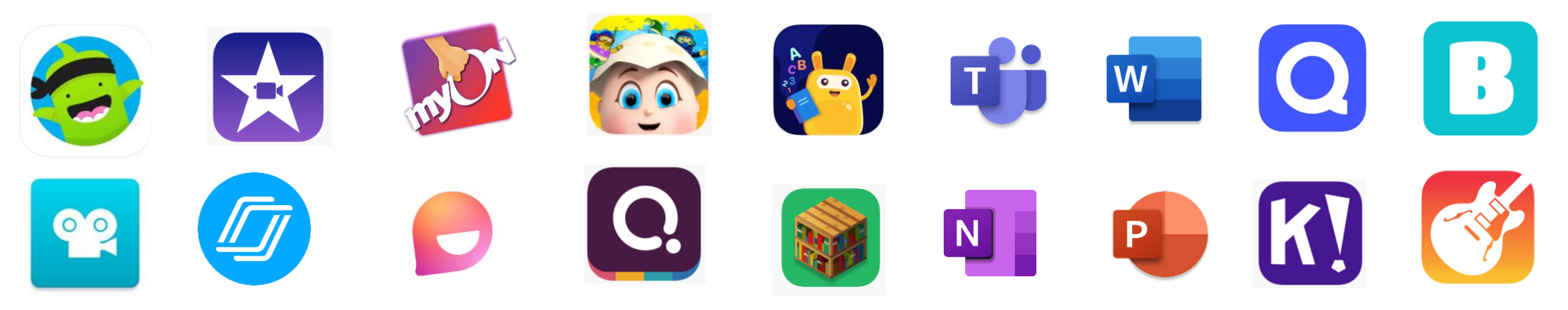

### **NEARPOD - MỘT NỀN TẢNG KỸ THUẬT SỐ CHO PHÉP GIÁO VIÊN TẠO RA VÀ CUNG CẤP CÁC TRẢI NGHIỆM HỌC TẬP TƯƠNG TÁC CHO HỌC SINH.**

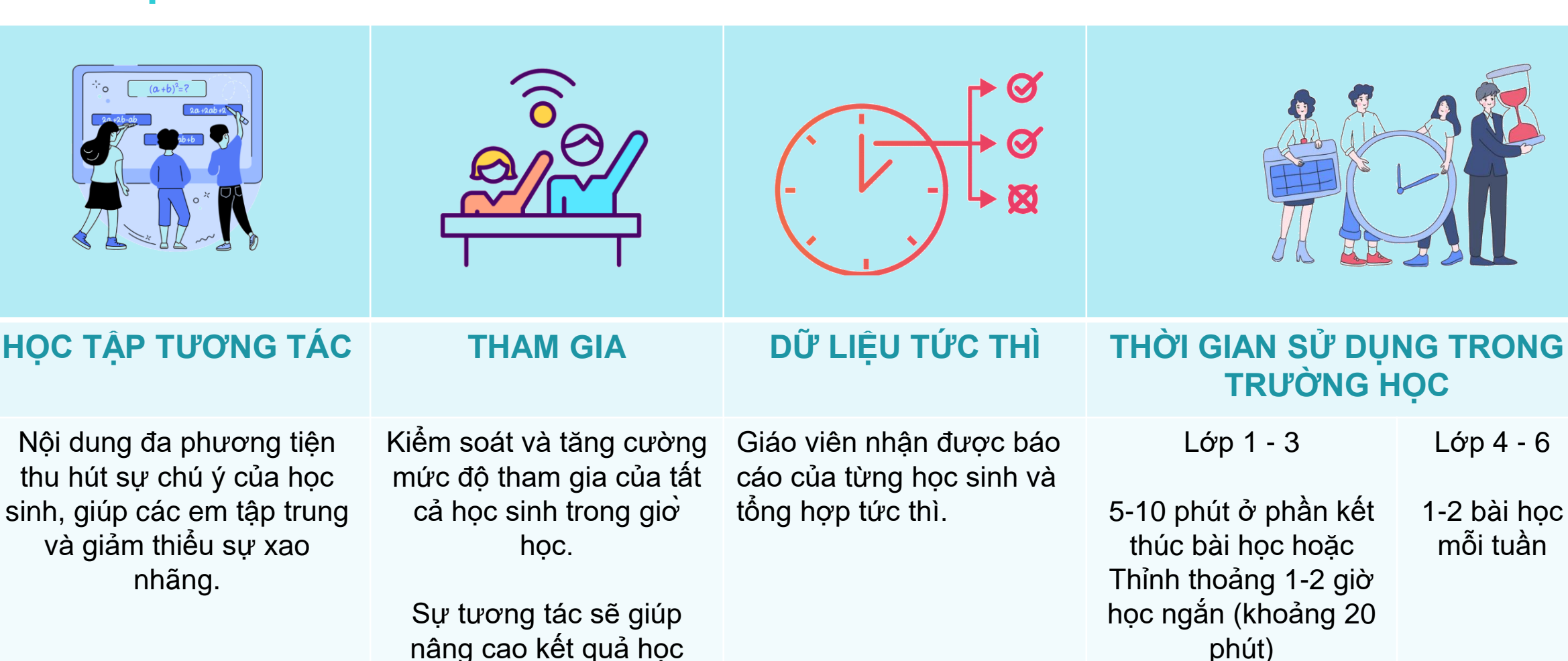

nâng cao kết quả học tập.

Learning Technologies at BVIS 12

### **NEARPOD - A DIGITAL PLATFORM THAT ENABLES EDUCATORS TO CREATE AND DELIVER INTERACTIVE LEARNING EXPERIENCES TO STUDENTS.**

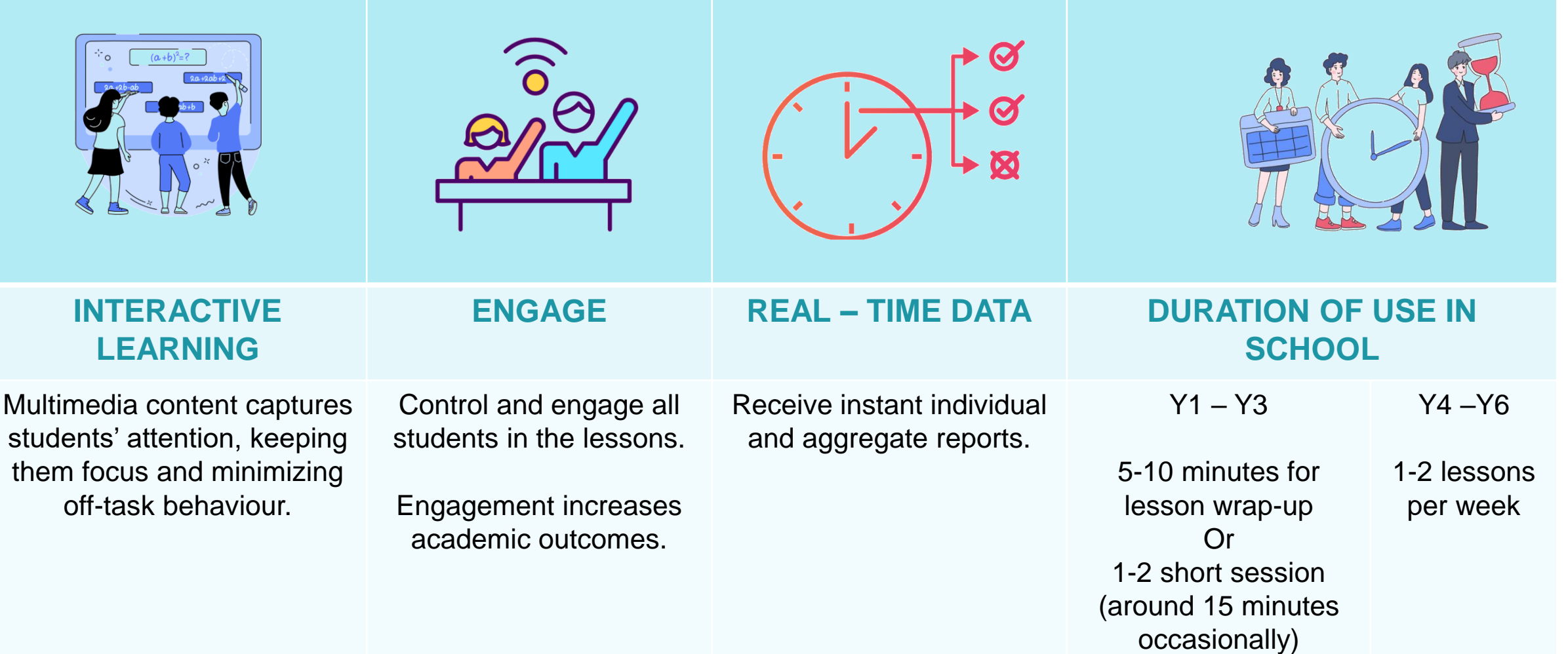

### **FLIP - MỘT NỀN TẢNG THẢO LUẬN BẰNG VIDEO CHO PHÉP HỌC SINH PHẢN HỒI VÀO CÁC ĐỀ TÀI, CÂU HỎI HOẶC CHỦ ĐỀ**

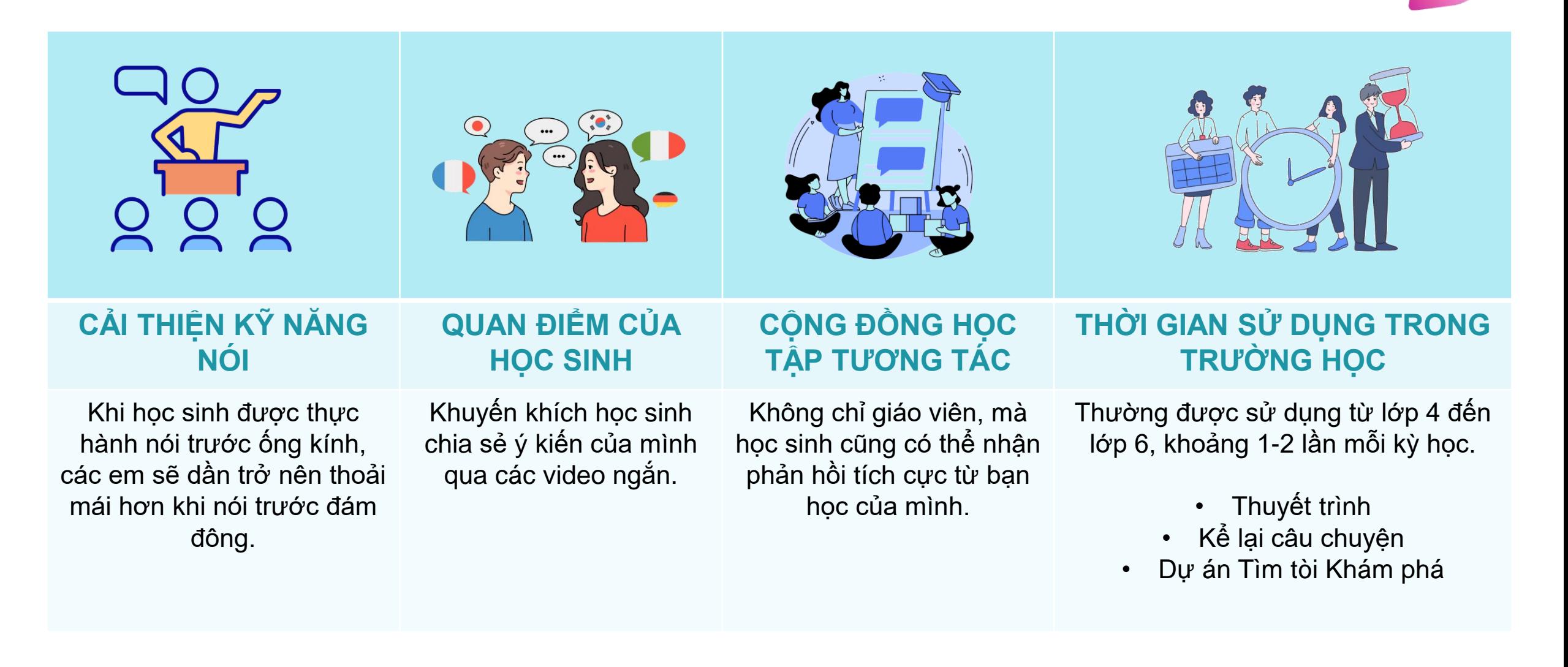

### **FLIP - A VIDEO DISCUSSION PLATFORM WHERE STUDENTS CAN RESPOND TO PROMPTS, QUESTIONS, OR TOPIC.**

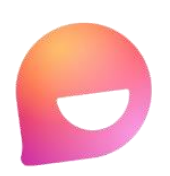

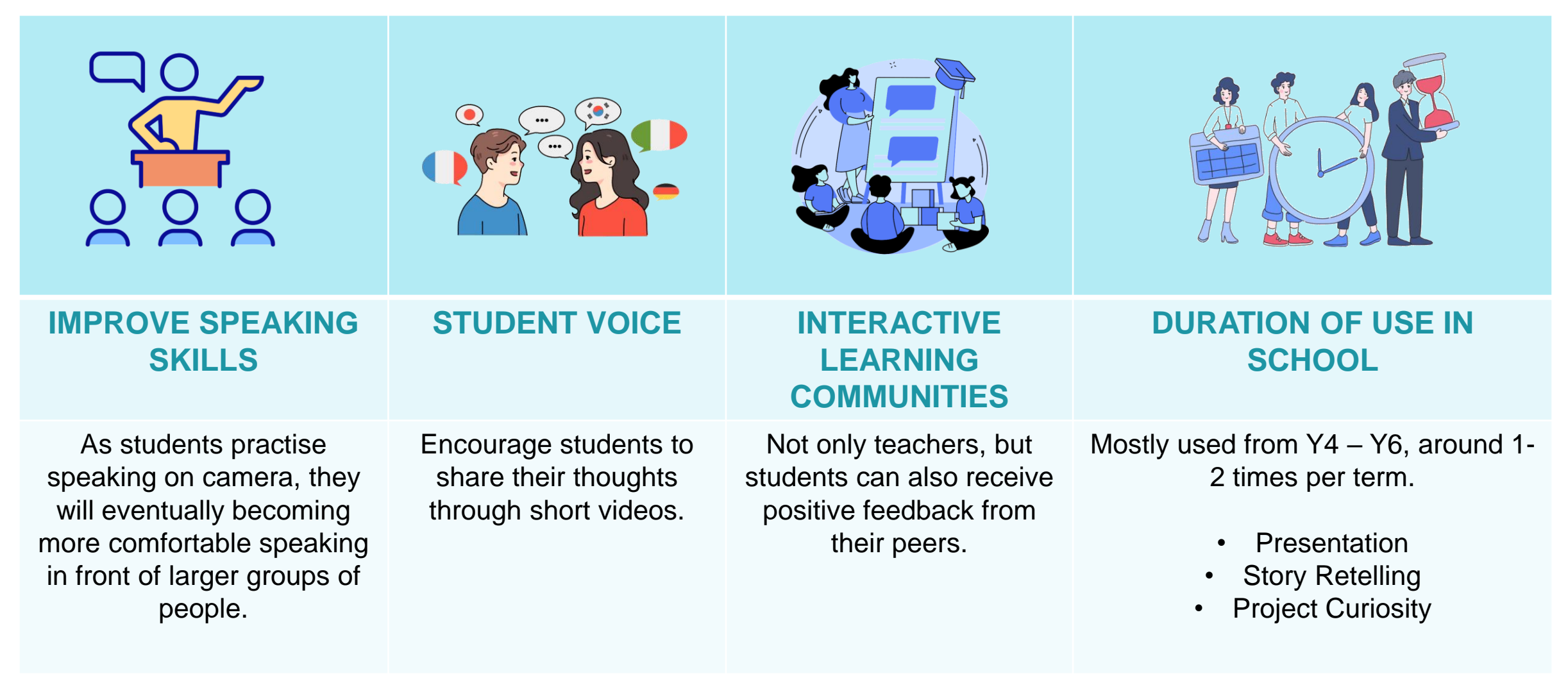

**QUIZLET - MỘT CÔNG CỤ WEB VÀ ỨNG DỤNG GIÚP NÂNG CAO QUÁ TRÌNH HỌC CỦA HỌC SINH THÔNG QUA MỘT LOẠT CÁC CÔNG CỤ HỌC TẬP.**

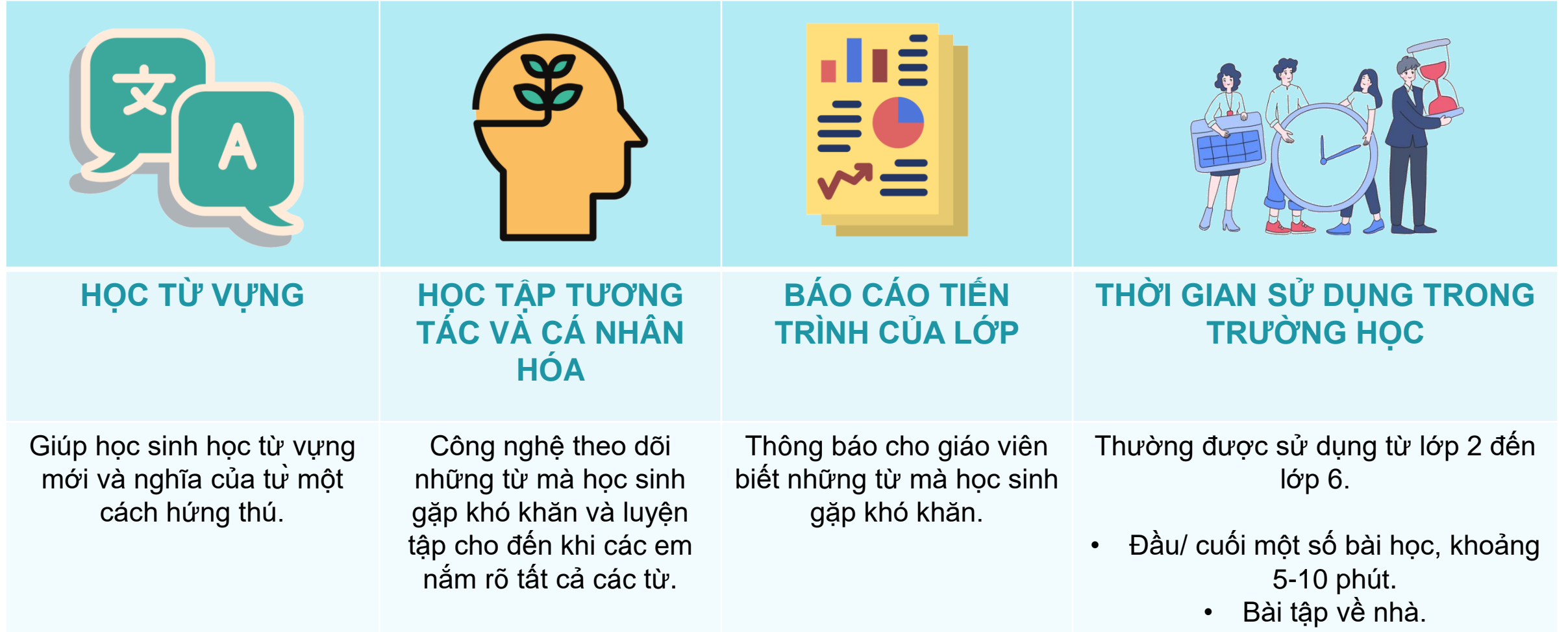

### **QUIZLET - A WEB TOOL AND AN APP THAT BOOSTS STUDENTS LEARNING THROUGH A NUMBER OF STUDY TOOLS.**

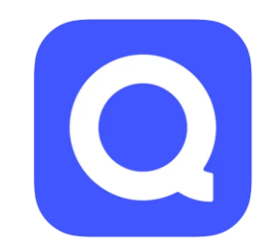

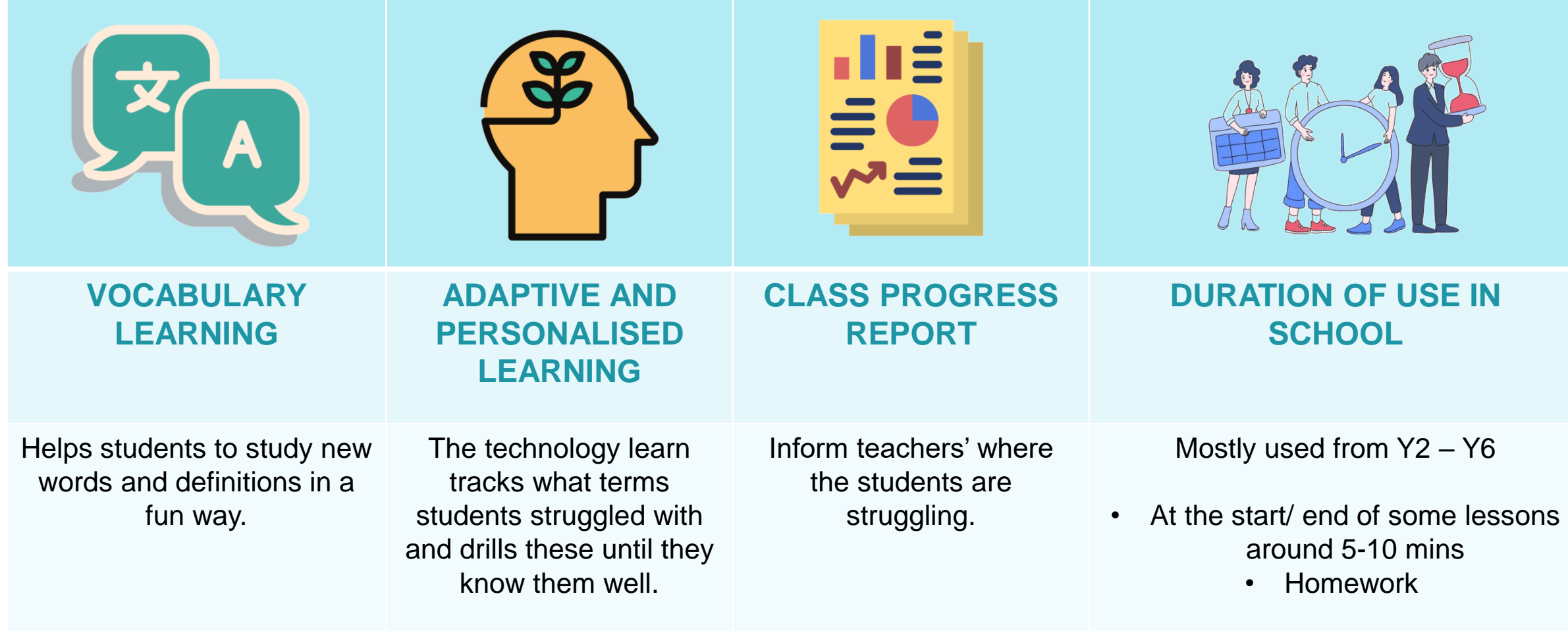

**KAHOOT & QUIZZIZ - CÁC NỀN TẢNG HỌC TẬP ĐƯỢC THIẾT KẾ ĐỂ TẠO, CHIA SẺ VÀ CHƠI CÁC TRÒ CHƠI HỌC TẬP HOẶC BÀI KIỂM TRA KIẾN THỨC CÓ TÍNH GIẢI TRÍ.**

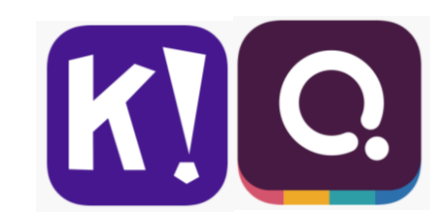

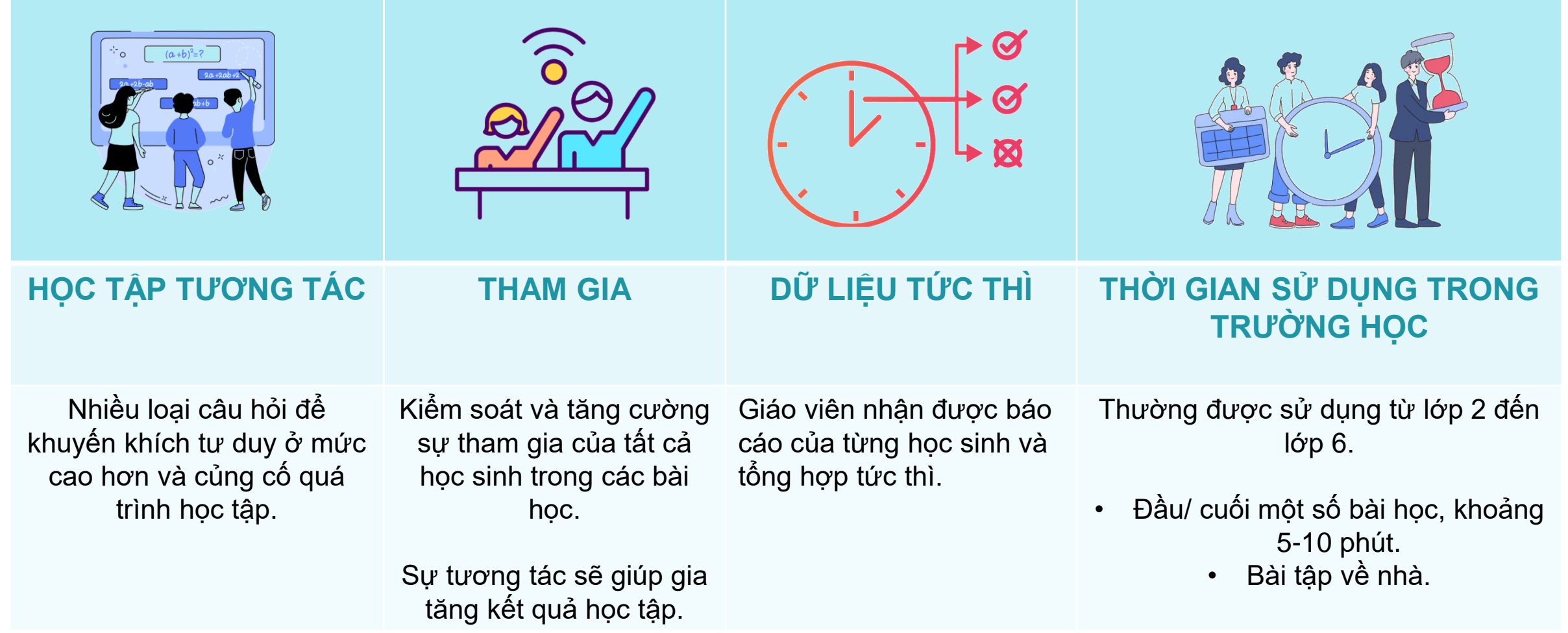

**KAHOOT & QUIZZIZ - LEARNING PLATFORMS DESIGNED TO CREATE, SHARE AND PLAY LEARNING GAMES OR TRIVIA QUIZZES.**

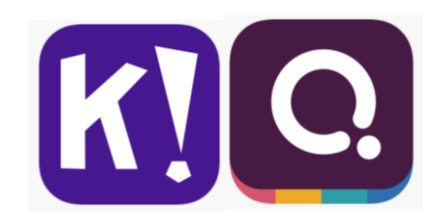

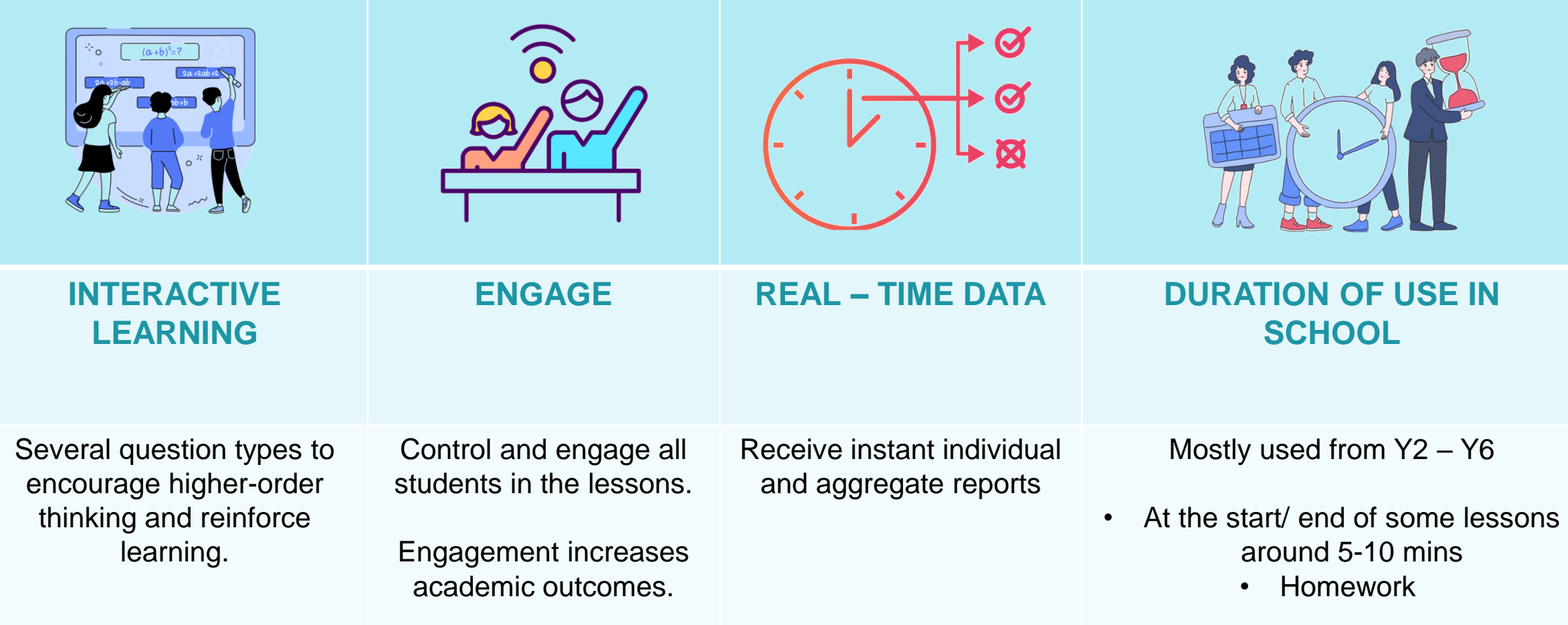

### **STOP MOTION & IMOVIE - CÁC ỨNG DỤNG CHỈNH SỬA VIDEO GIÚP PHÁT TRIỂN KỸ NĂNG KỂ CHUYỆN KỸ THUẬT SỐ VÀ KỸ NĂNG HỢP TÁC CỦA HỌC SINH.**

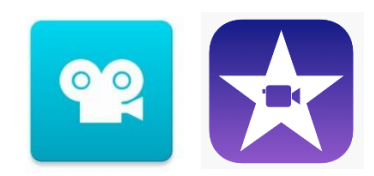

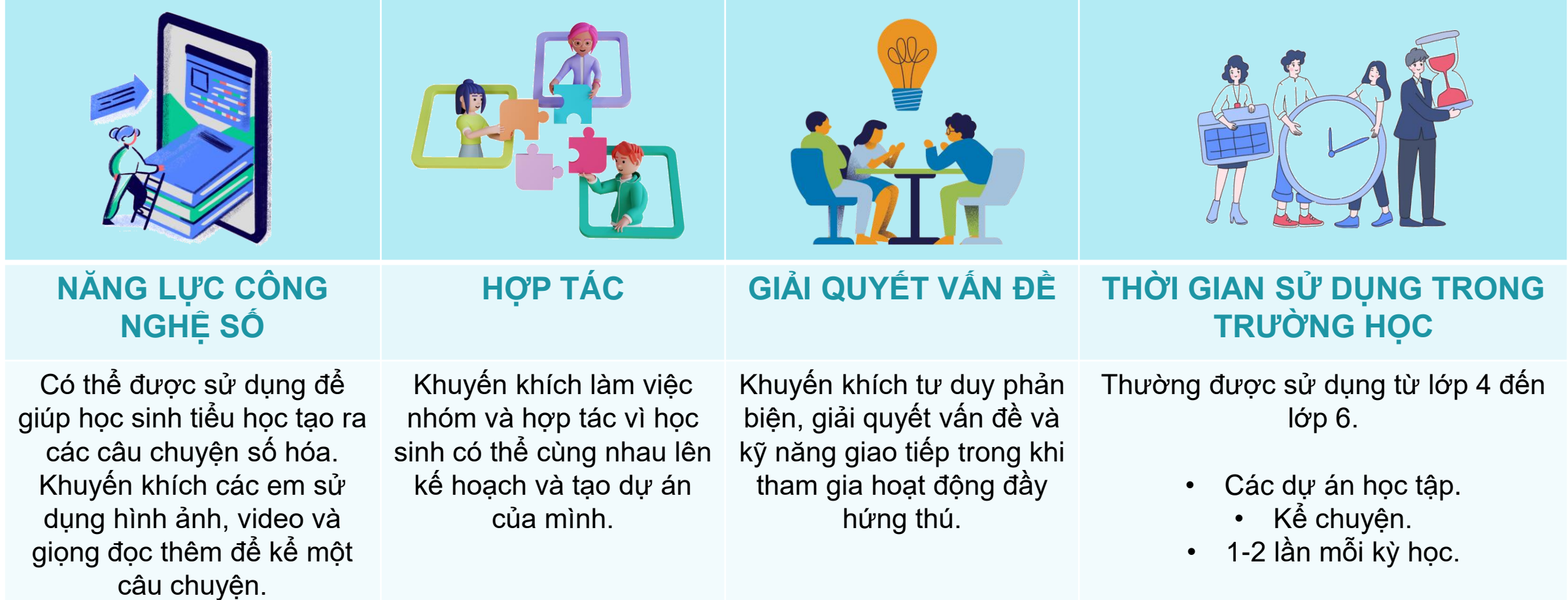

#### **STOP MOTION & IMOVIE - VIDEO EDITING APPS THAT BUILDS STUDENTS' DIGITAL STORYTELLING SKILLS AND COLLABORATION SKILLS.**

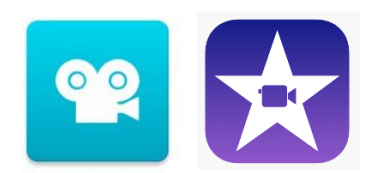

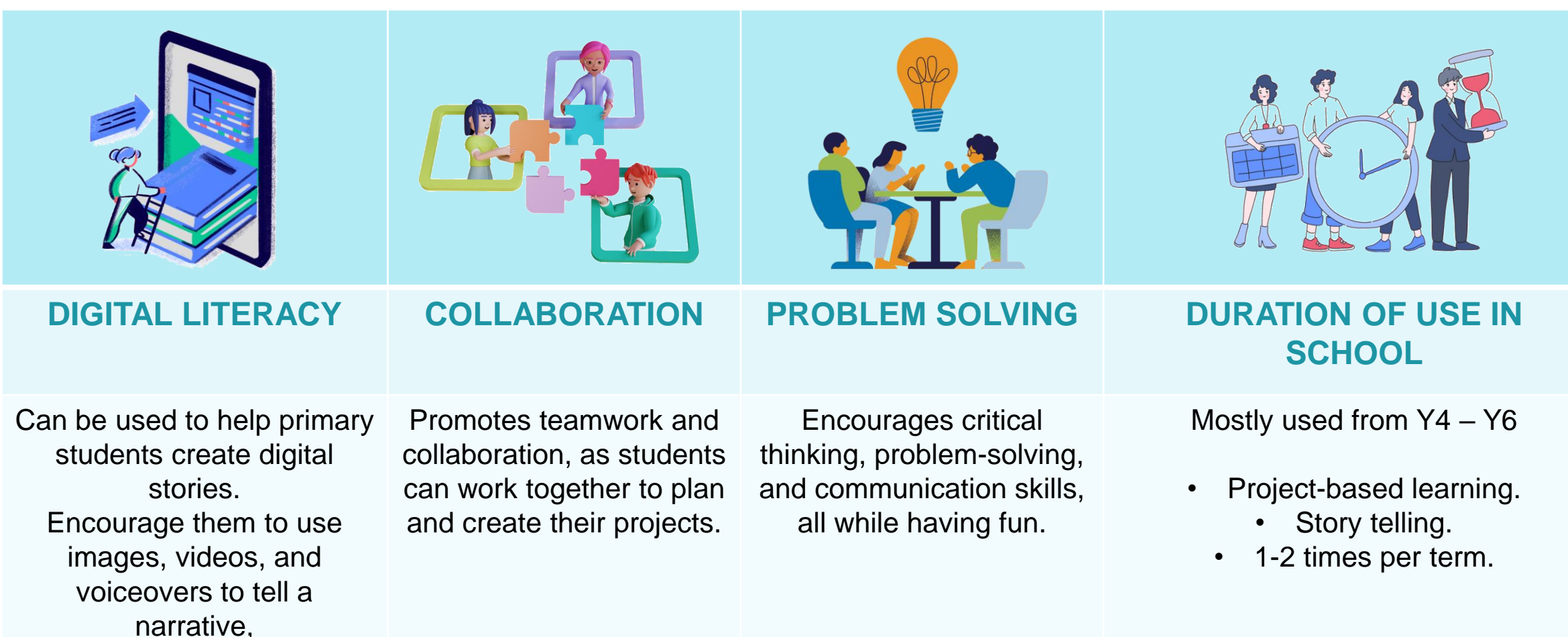

### **SPLASHLEARN - MỘT ỨNG DỤNG HỌC TẬP DỰA TRÊN TRÒ CHƠI VÀ PHÙ HỢP VỚI CHƯƠNG TRÌNH HỌC TOÁN.**

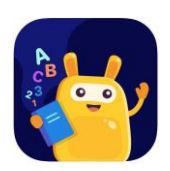

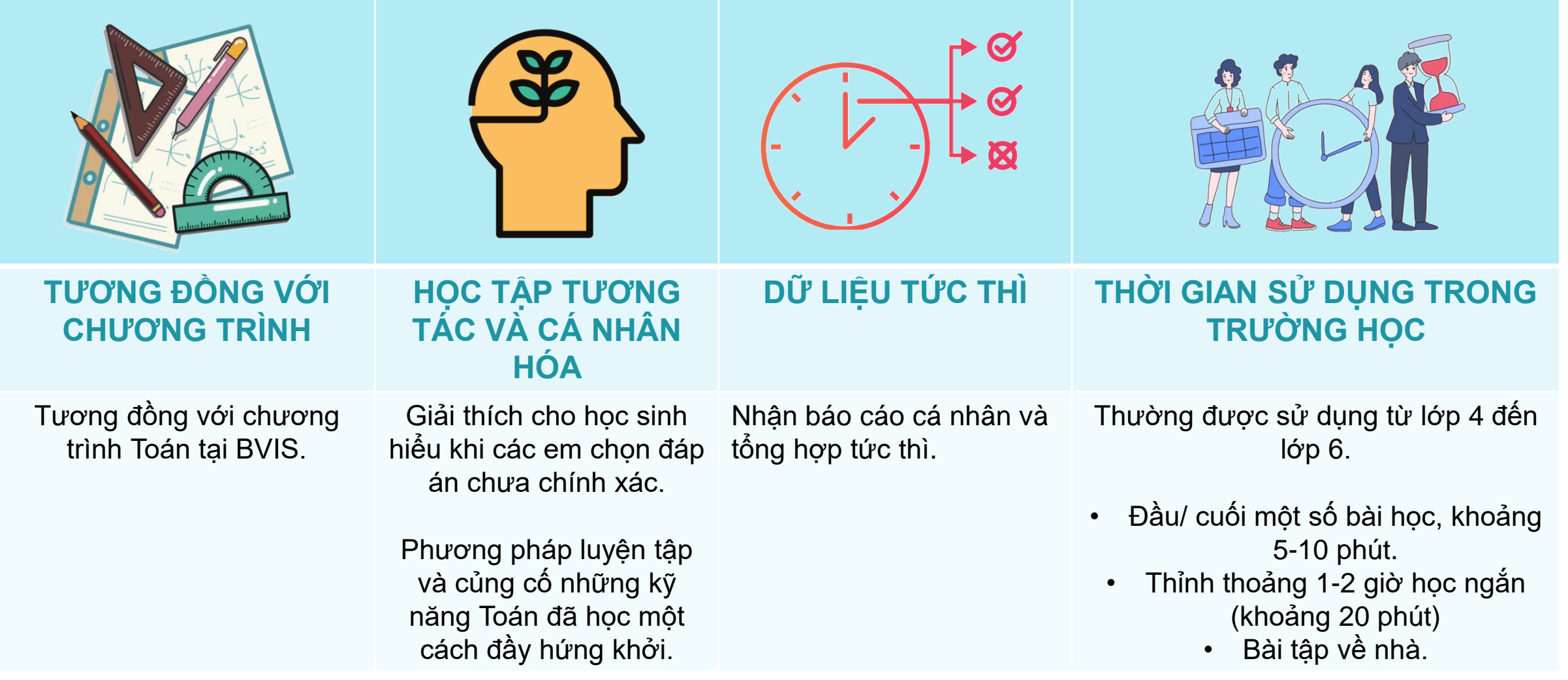

### **SPLASHLEARN - A GAME-BASED AND CURRICULUM-ALIGNED LEARNING APP FOR MATHS.**

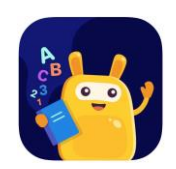

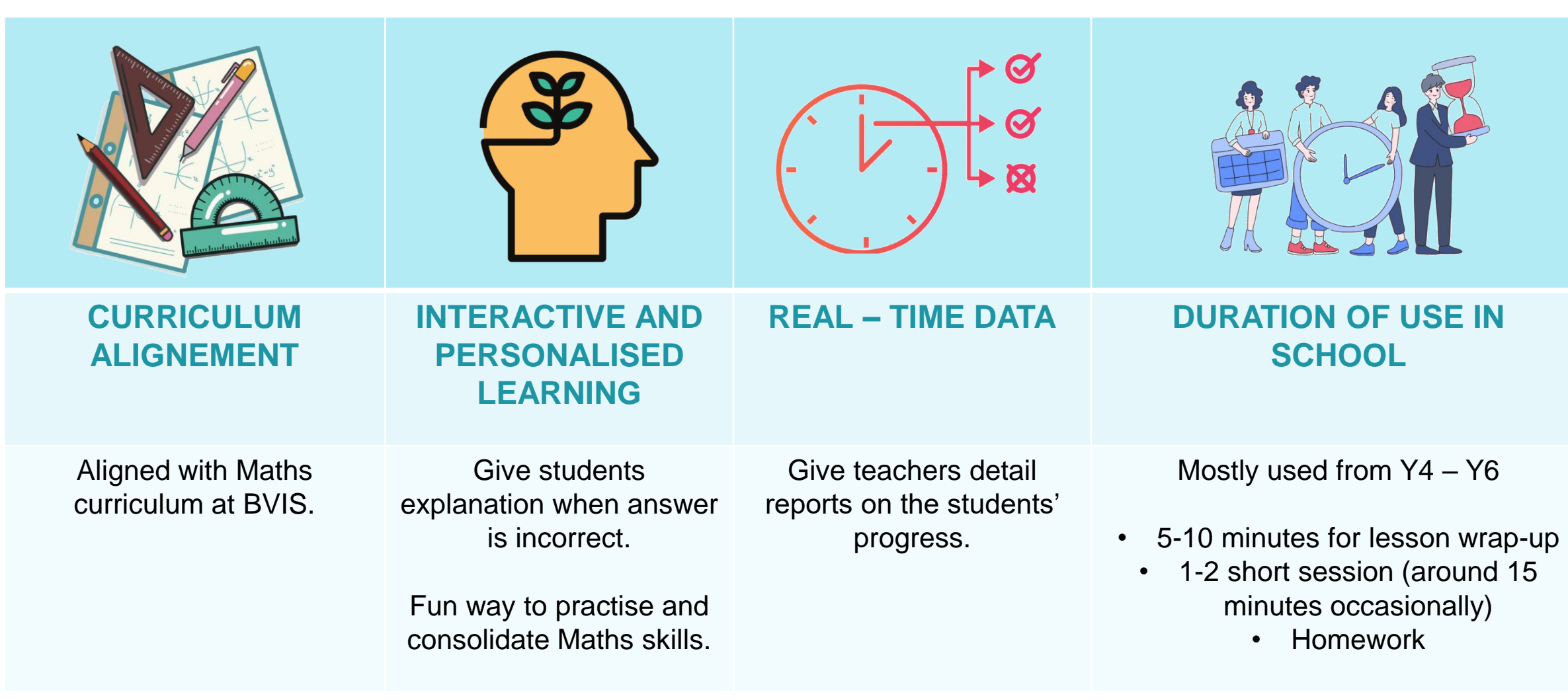

### **READING EGGS & MYON - CHƯƠNG TRÌNH HỌC ĐỌC TRỰC TUYẾN GIÚP HỌC SINH PHÁT TRIỂN KĨ NĂNG ĐỌC.**

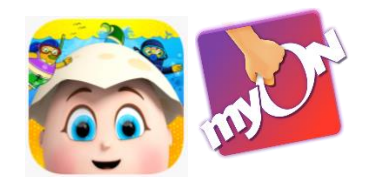

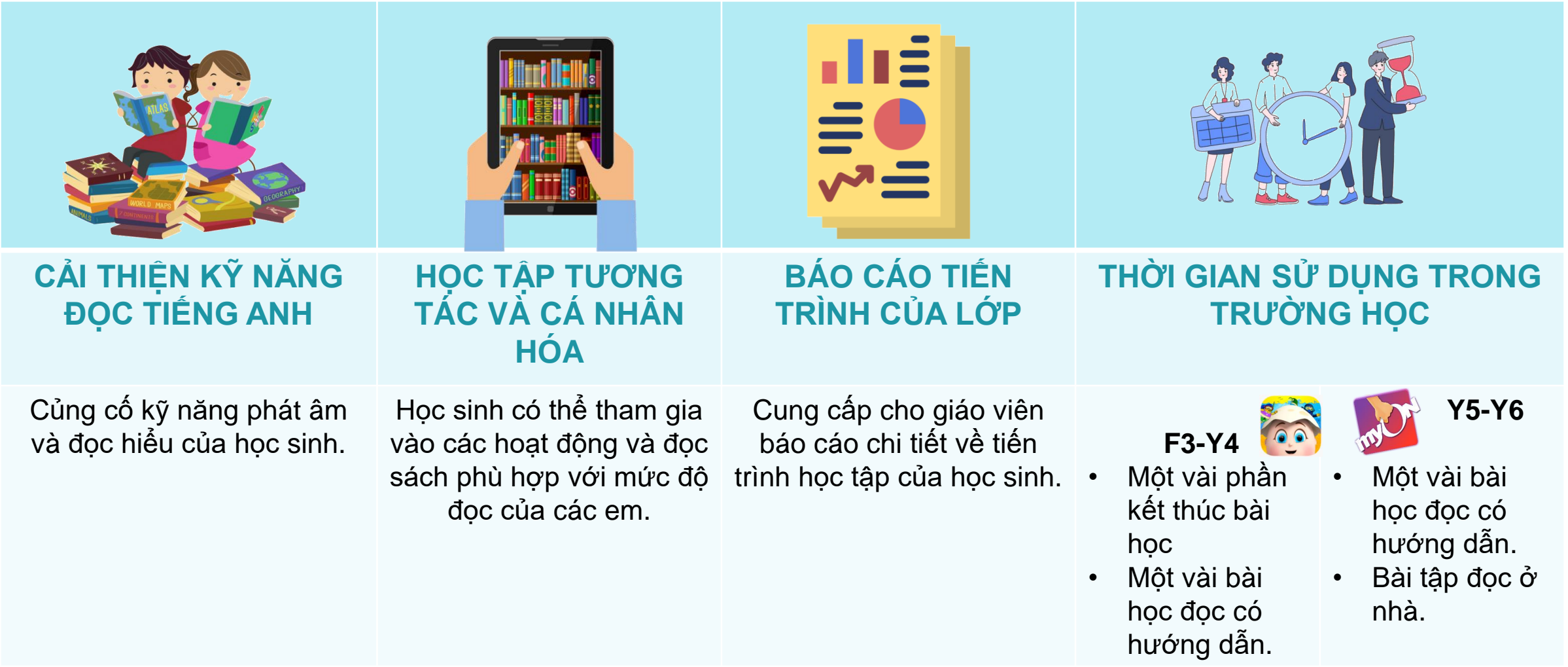

### **READING EGGS & MYON - ONLINE READING PROGRAMS THAT HELP CHILDREN LEARN TO READ.**

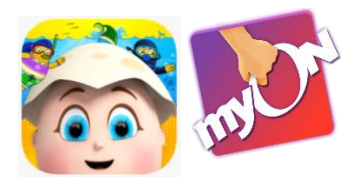

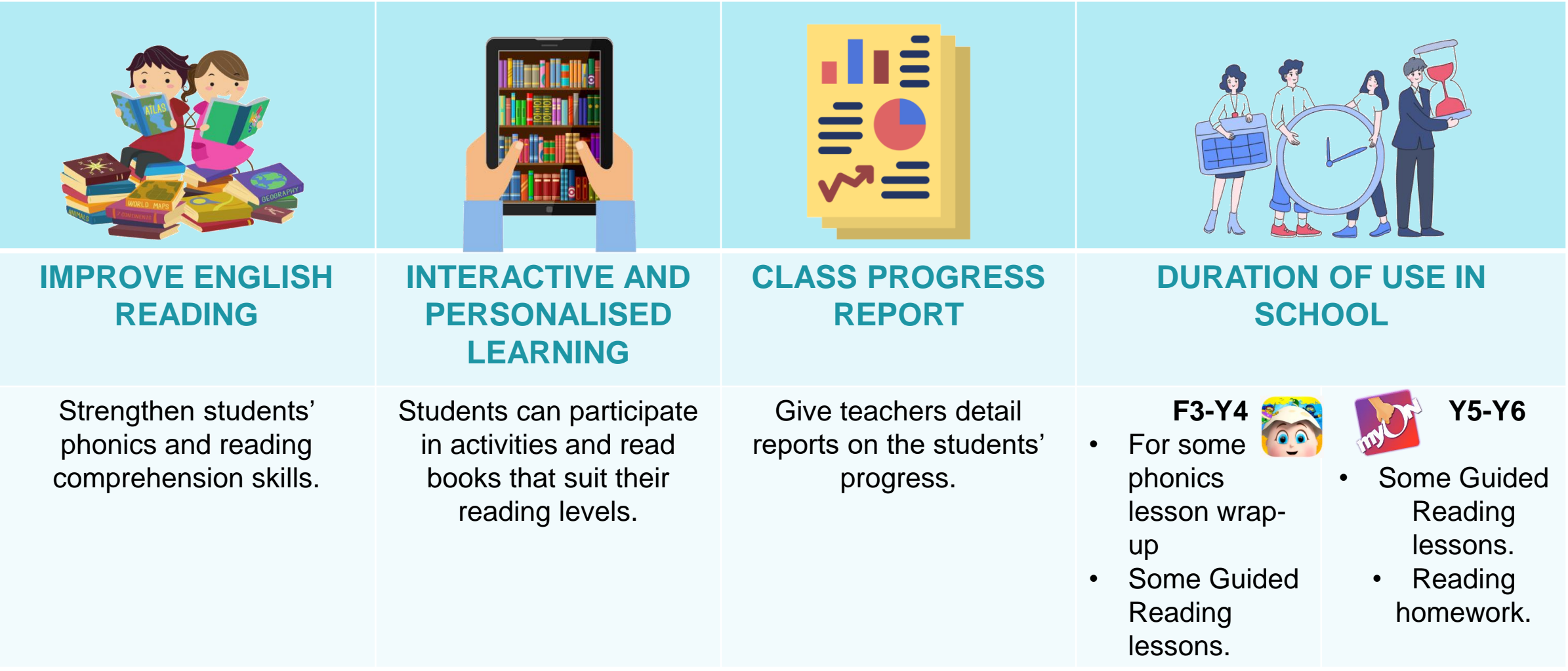

## **EXAMPLE OF READING EGGS REPORTS<br>VÍ DU BÁO CÁO CHƯƠNG TRÌNH READING EGGS**

#### **Skills Mastered**

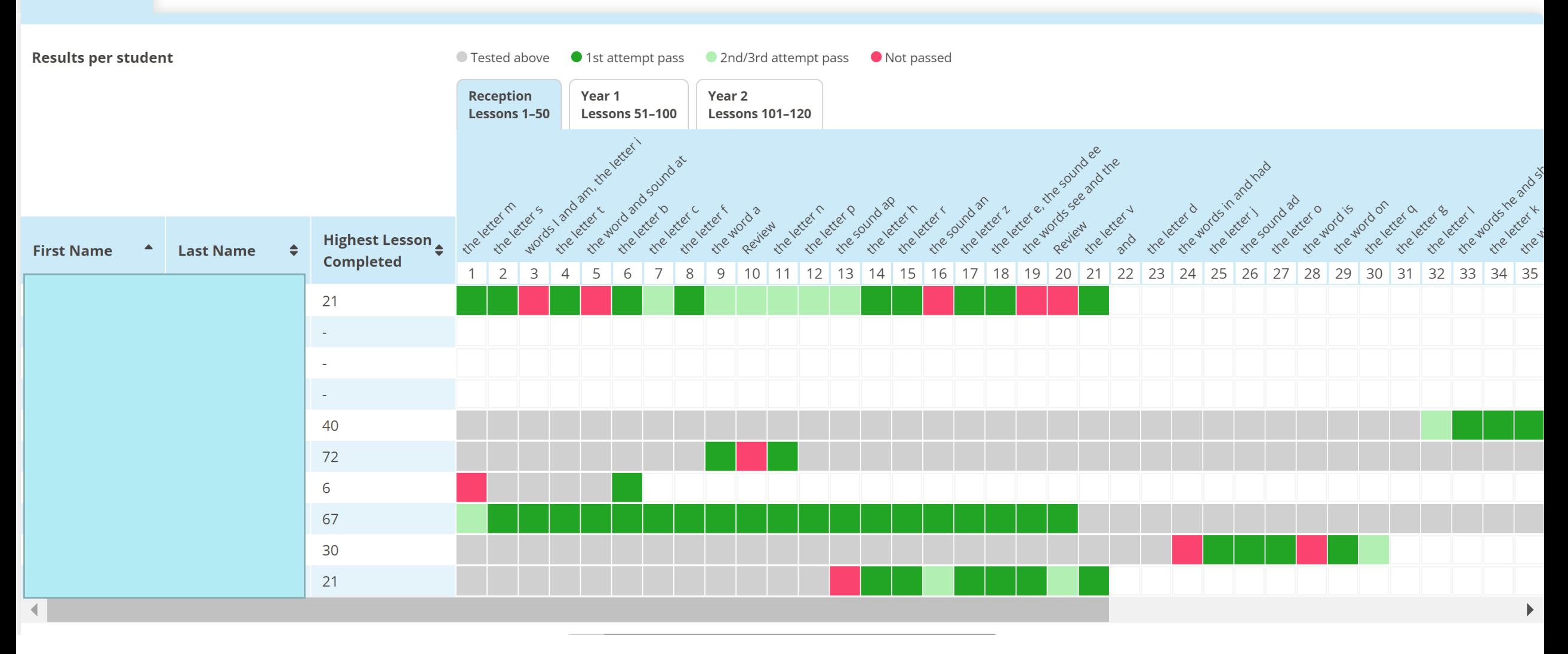

## EXAMPLE OF MYON REPORTS<br>VÍ DỤ BÁO CÁO CHƯƠNG TRÌNH MYON

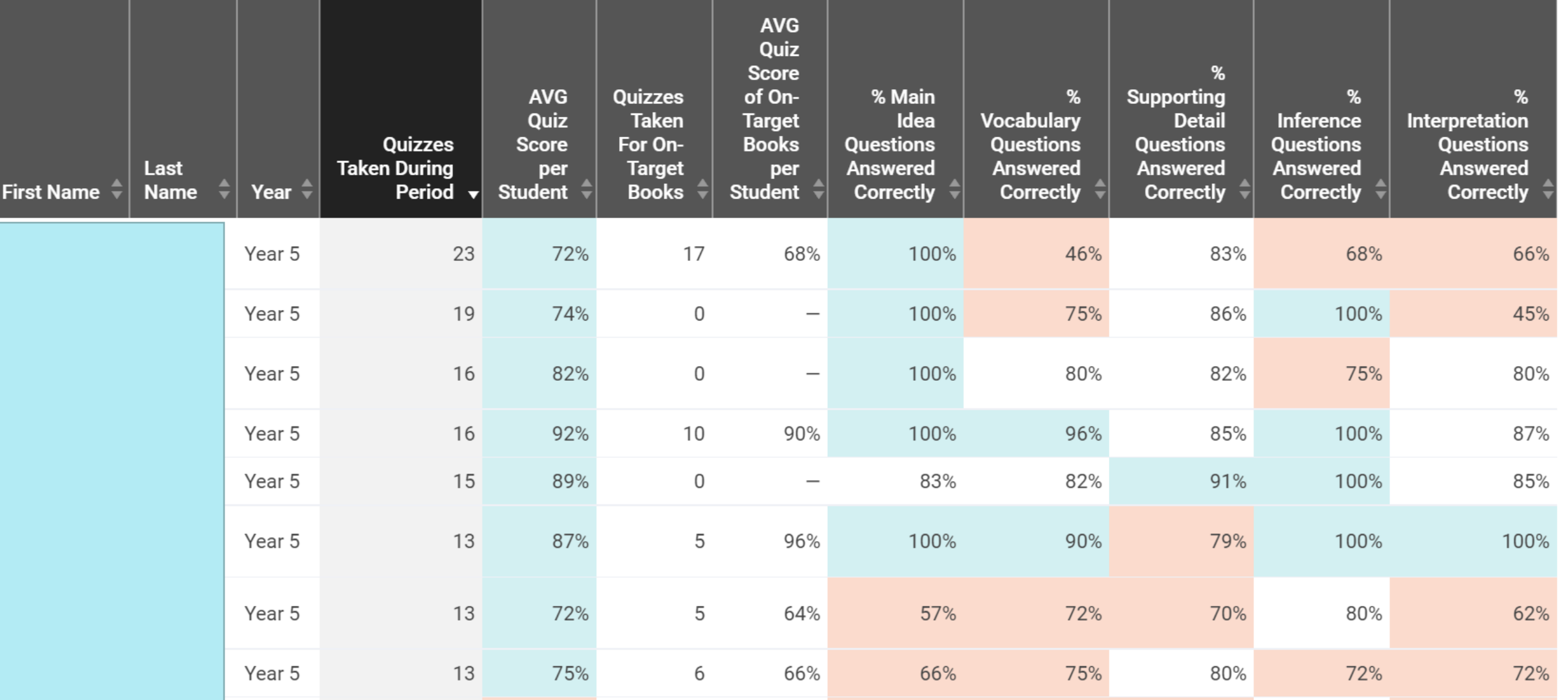

### **ONENOTE - MỘT SỔ TAY ĐIỆN TỬ CHO PHÉP GIÁO VIÊN CHIA SẺ TÀI LIỆU HỌC TẬP VỚI HỌC SINH.**

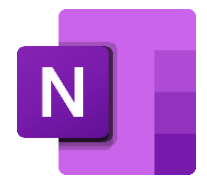

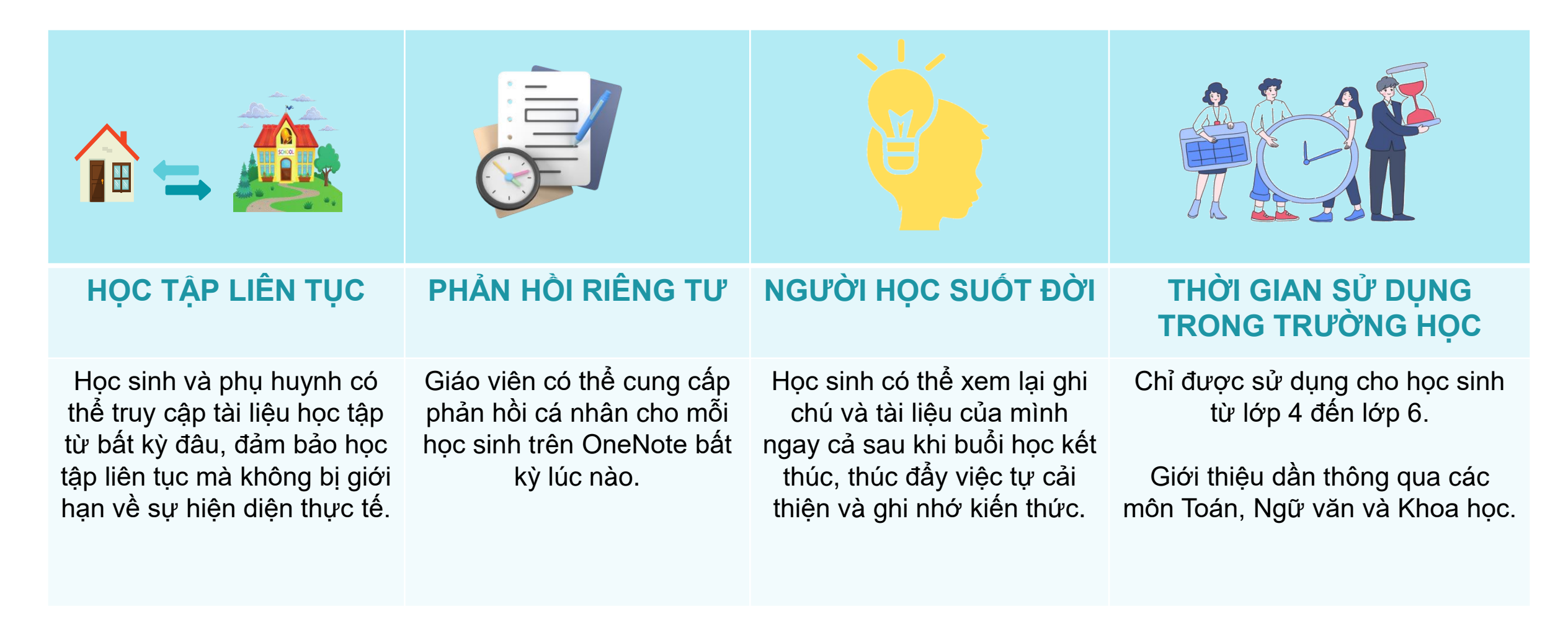

### **ONENOTE - A DIGITAL NOTEBOOK THAT ALLOWS TEACHERS TO SHARE LEARNING MATERIALS WITH STUDENTS**

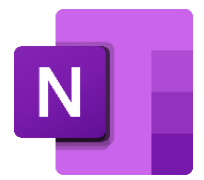

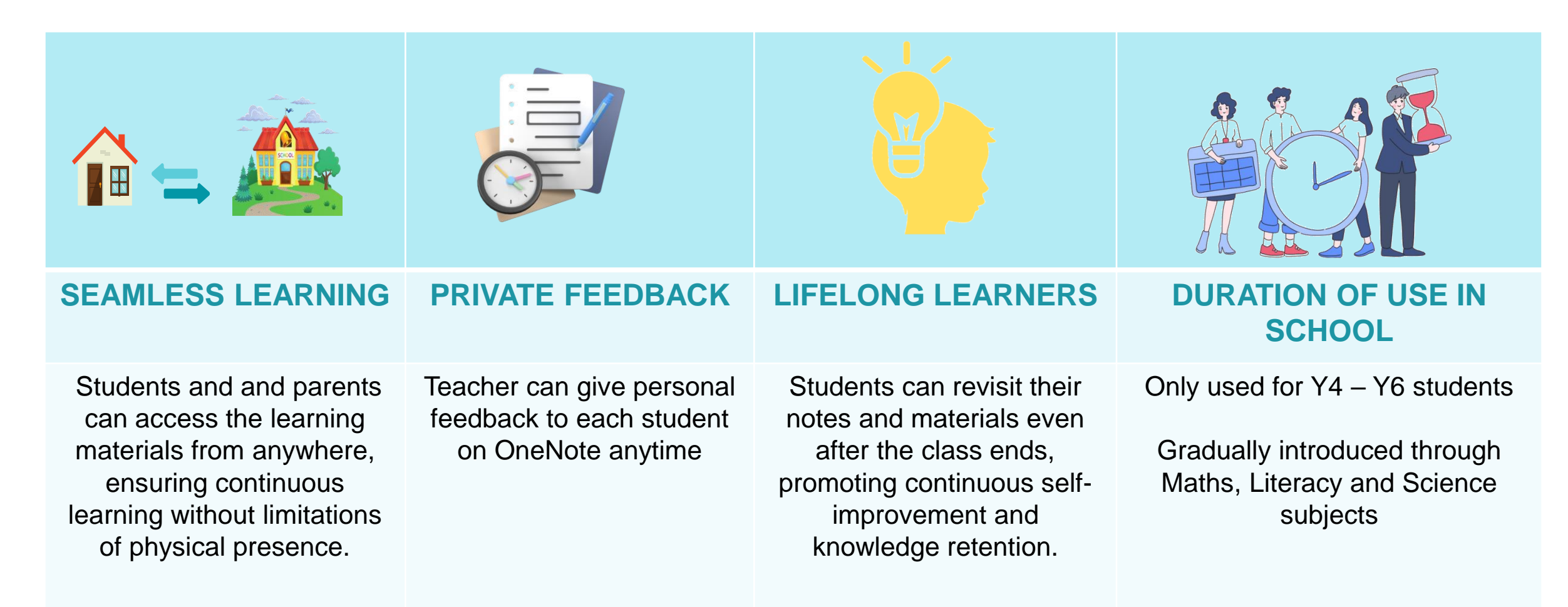

#### **BREAK**

Year 1 – Year 3 parents: please stay in the Main Hall for our next session about Reading Eggs

Year 4 – Year 6 parents: the next session about OneNote will be led by Ms Yen Tran in R147

### **GIẢI LAO**

Phụ huynh lớp 1 – lớp 3: xin vui lòng ở lại tại Hội trường cho phần tiếp theo của buổi hội thảo về Reading Eggs.

Phụ huynh lớp 4 – lớp 6: phần tiếp theo về chương trình OneNote sẽ do cô Yến Trần trình bày tại phòng 147.

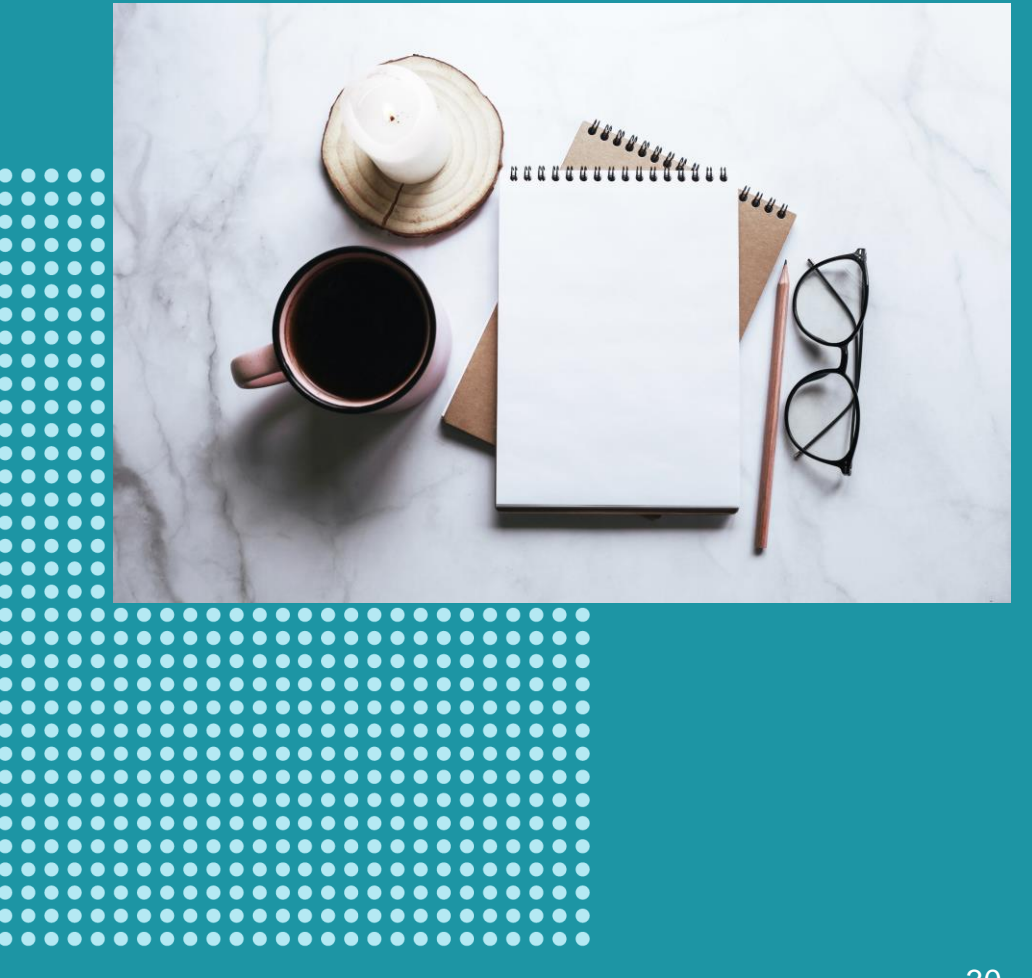

### **READING EGGS OVERVIEW**

- F3 Year 3: focus on Fast Phonics to boost students' phonics skills
- Year 3 Year 4: focus on Reading Eggspress to improve students' spelling skills and build reading comprehension.

### **TỔNG QUAN VỀ ỨNG DỤNG READING EGGS**

- F3 Lớp 3: tập trung vào Fast Phonics để nâng cao kỹ năng âm vần của học sinh.
- Lớp 3 Lớp 4: tập trung vào Reading Eggspress để cải thiện kỹ năng chính tả của học sinh và xây dựng khả năng đọc hiểu.

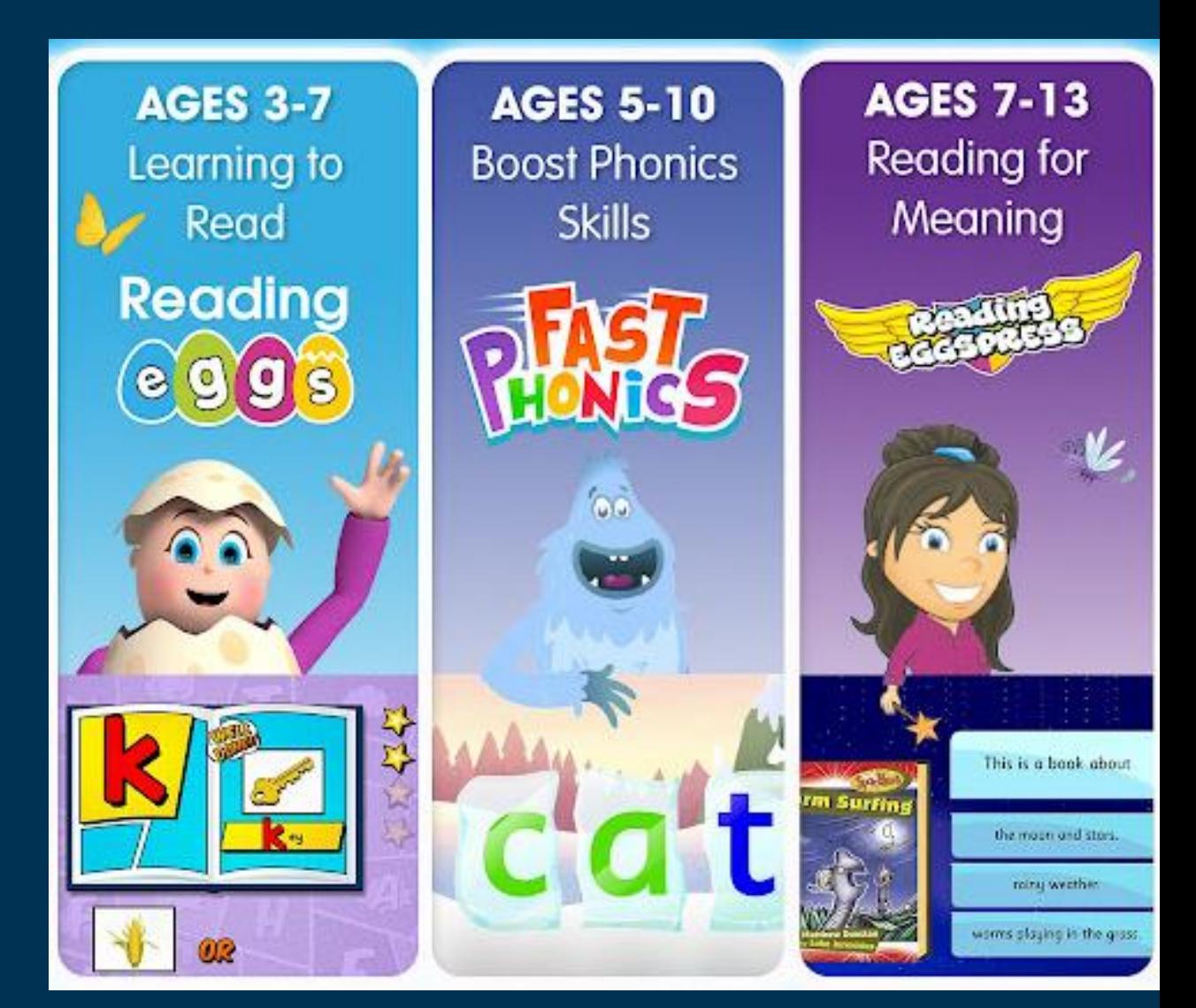

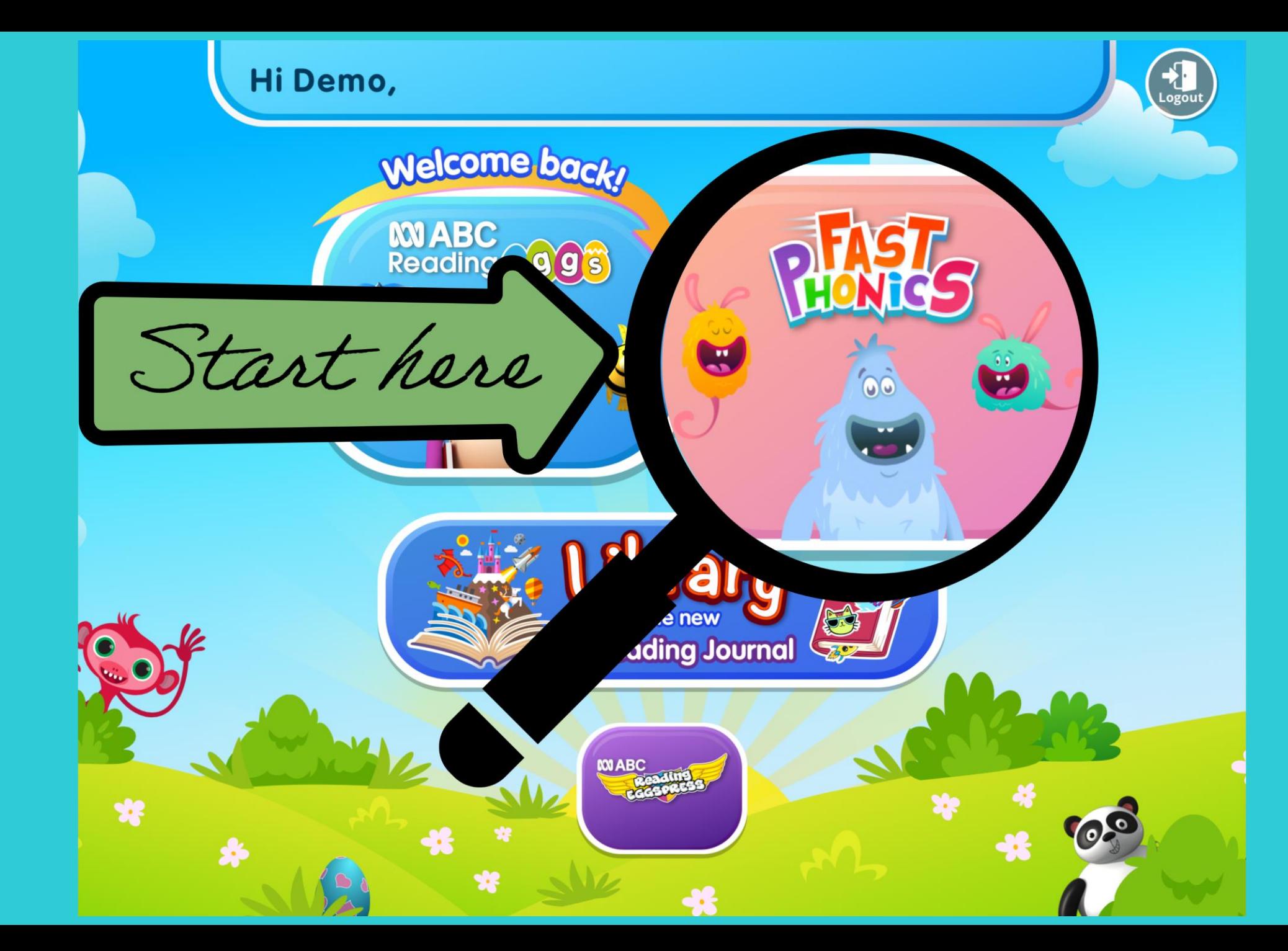

Fast Phonics

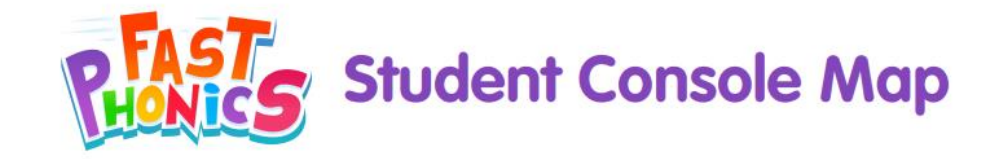

#### **Green gems: Books**

This screen in the My Progress area shows studnets the collection of books they have read. Students can proudly watch their library grow, and they can reread any book whenever they want.

#### **Review Peak Progress**

This screen lets students see an overview of their progress. It records their average score for End of Peak Quizzes, as well as the total number of sounds and words learnt, and books read. Results are displayed in a simple, colourful format for students to easily understand.

#### **Blue gems: Words**

Students can review all of the new words they have learnt, organised per Peak. This is ideal for revision and for building confidence. Students can feel proud of their achievements.

#### **Pink gems: Sounds**

In the My Progress area, students can keep track of the letters and sounds they have learnt. They can also replay the videos to watch and enjoy at any time.

**Student's Yeti** 

the Yeti Shop.

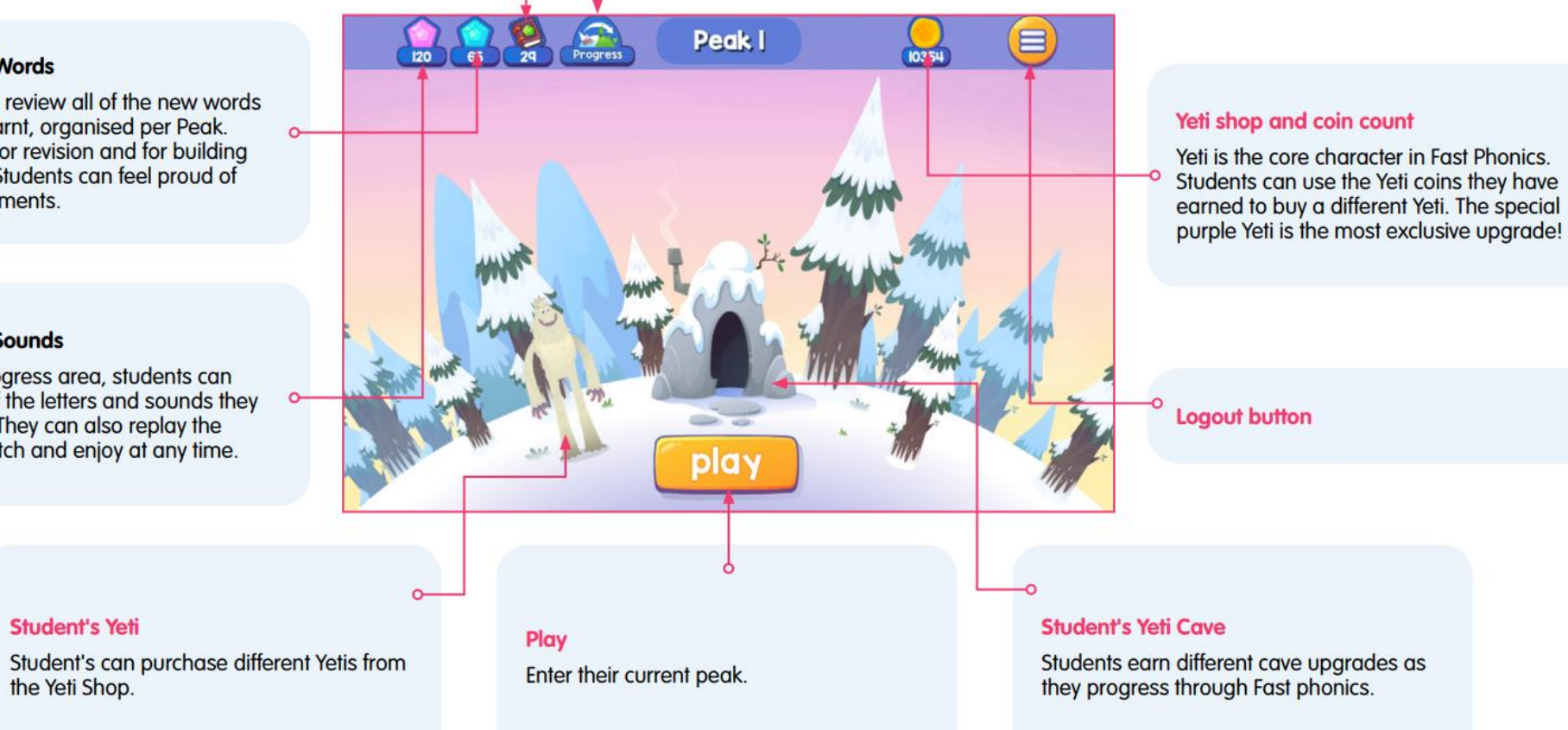

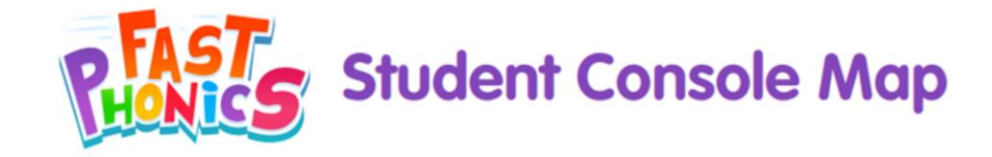

#### Green gems:

Mục này trong phần Tiến trình Của tôi hiển thị cho học sinh bộ sưu tập sách mà các em đã đọc. Học sinh có thể tự hào theo dõi thư viện của mình ngày càng lớn dần, và các em có thể đọc lại bất kỳ cuốn sách nào bất cứ khi nào mình muốn.

#### **Review Peak Progress**

Mục này cho phép học sinh xem tổng quan về tiến trình học. Ở đây ghi lại điểm trung bình của học sinh cho các bài kiểm tra cuối khóa học, cũng như tổng số âm thanh và từ vựng đã học, và số lượng sách đã đọc. Kết quả được hiển thị dưới dạng định dạng đơn giản, sặc sỡ để học sinh dễ dàng hiểu.

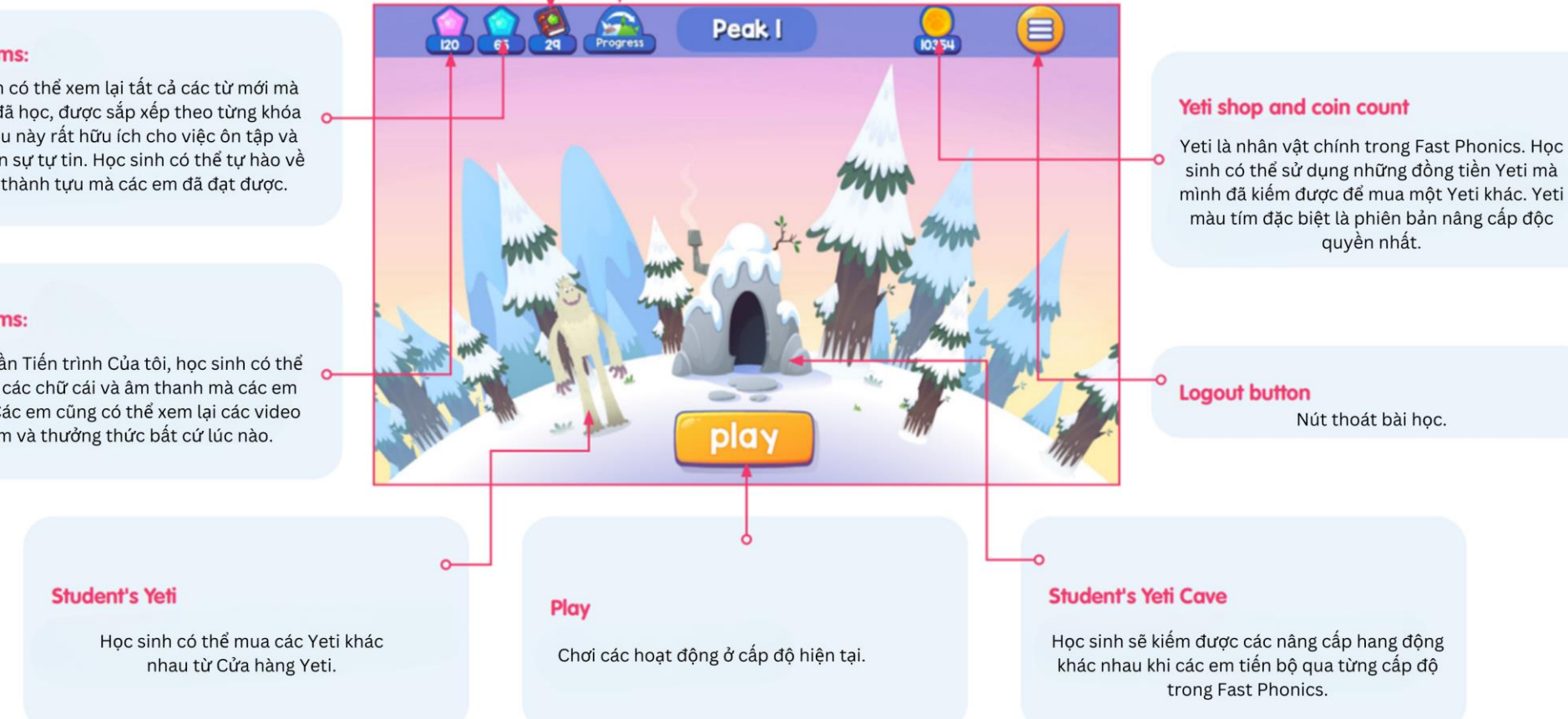

#### **Blue gems:**

Học sinh có thể xem lại tất cả các từ mới mà các em đã học, được sắp xếp theo từng khóa học. Điều này rất hữu ích cho việc ôn tập và phát triển sự tự tin. Học sinh có thể tự hào về những thành tựu mà các em đã đạt được.

#### Pink gems:

Trong phần Tiến trình Của tôi, học sinh có thể theo dõi các chữ cái và âm thanh mà các em đã học. Các em cũng có thể xem lại các video để xem và thưởng thức bất cứ lúc nào.

### **HOW DOES FAST PHONICS WORK?**

- called Peaks.
- Students explore a snowy Yeti world in 20 levels<br>called Peaks.<br>• Each peak covers one set of letters thoroughly w<br>more than 20 activities videos, interactive learn<br>activities and books for students to work throug<br>**CH** • Each peak covers one set of letters thoroughly with more than 20 activities – videos, interactive learning activities and books – for students to work through.

## **CHƯƠNG TRÌNH FAST PHONICS**

- Học sinh khám phá một thế giới Yeti tuyết trong 20 cấp độ được gọi là "Peaks."
- Mỗi Peak (cấp độ ) bao gồm một tập hợp chữ cái cụ thể với hơn 20 hoạt động, bao gồm video, hoạt động học tương tác và sách, để học sinh thực hiện.

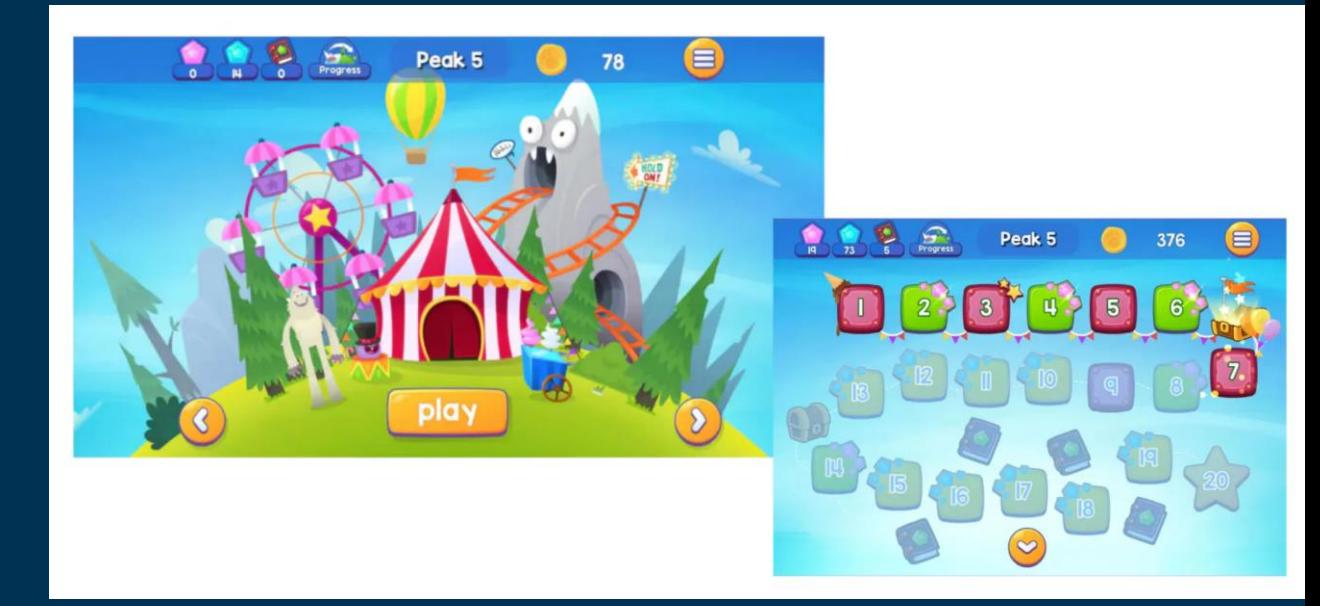

### **HOW DOES FAST PHONICS WORK?**

- Students learn a set of letters and sounds
- 2. Blend sounds together to read word
- 3. Segment words into phonemes for spelling
- 4. Read fully decodable books.

### **CHƯƠNG TRÌNH FAST PHONICS HOẠT ĐỘNG NHƯ THẾ NÀO?**

- 1. Học sinh học một bộ chữ cái và âm thanh tương ứng của chúng
- 2. Kết hợp các âm thanh lại với nhau để đọc từ
- 3. Tách từ thành các âm vị để viết chính tả
- 4. Đọc sách bao gồm các từ có thể đánh vần

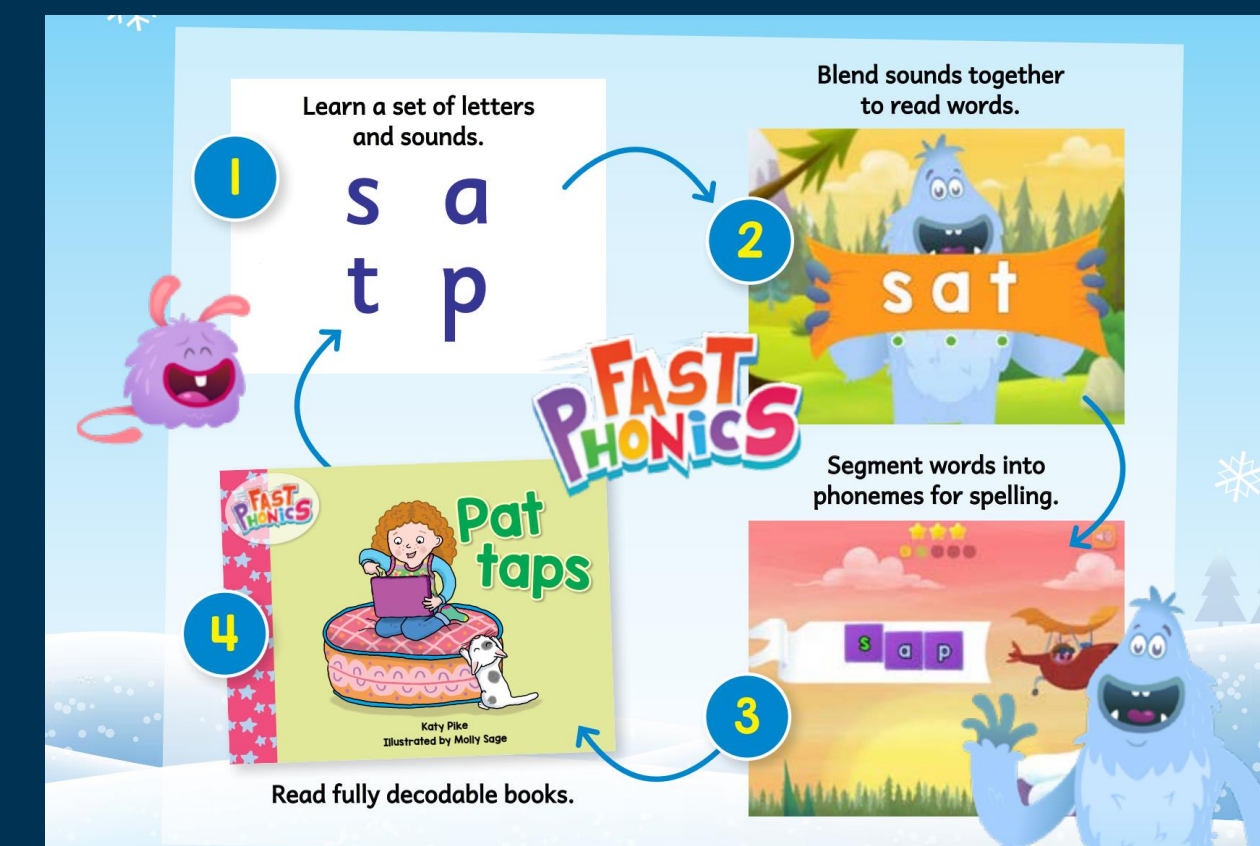

### **LEARNING OVERVIEW FOR PEAKS 1 - 5** CHƯƠNG TRÌNH HỌC TỔNG QUAN CỦA CẤP ĐỘ 1 - 10

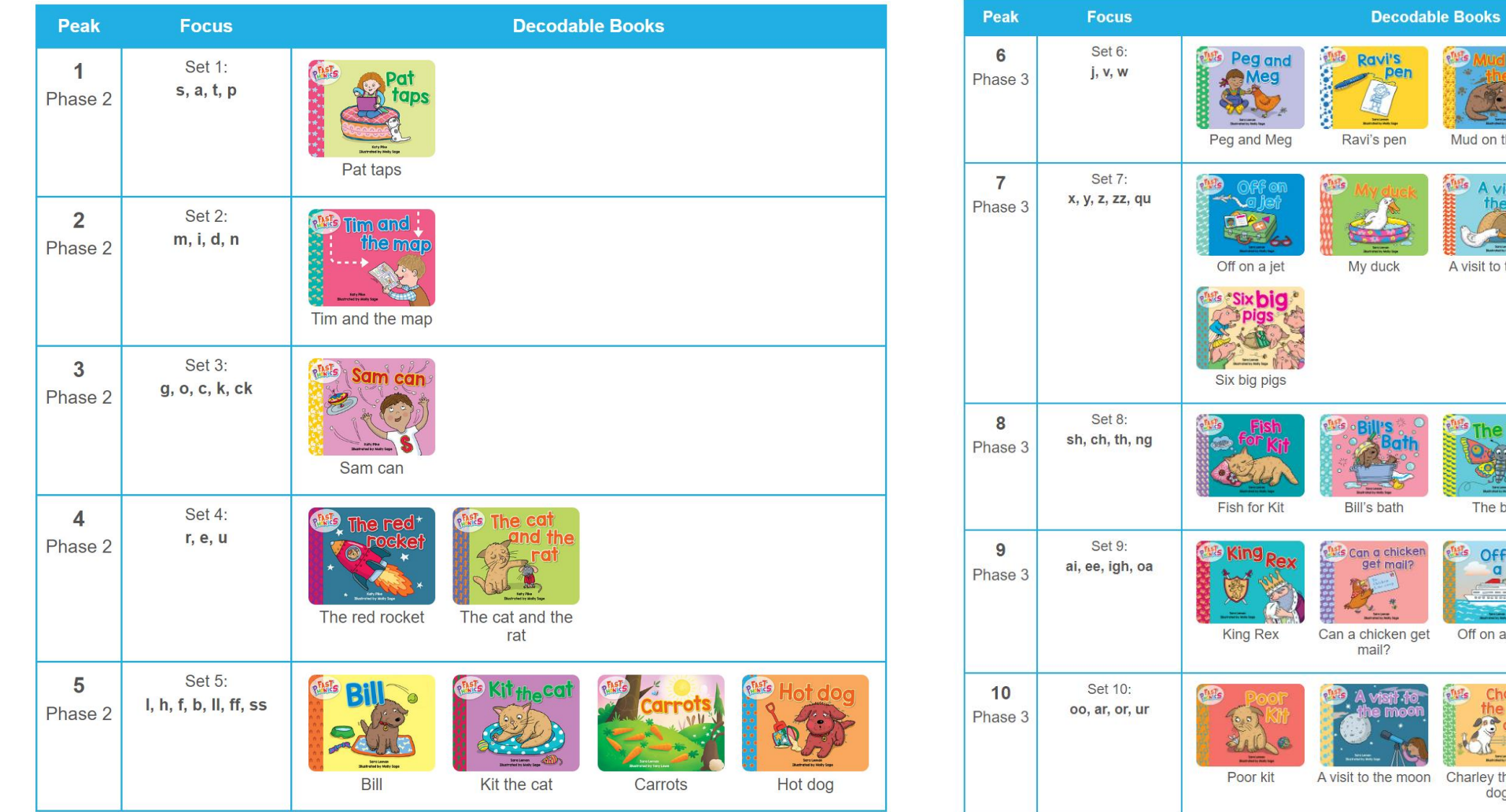

Mud on the rug

A visit to the vet

The bug

Off on a boa

Off on a boat

Charley the farm dog

Pug the pup

Lots of pets

Sunset

Max gets wet

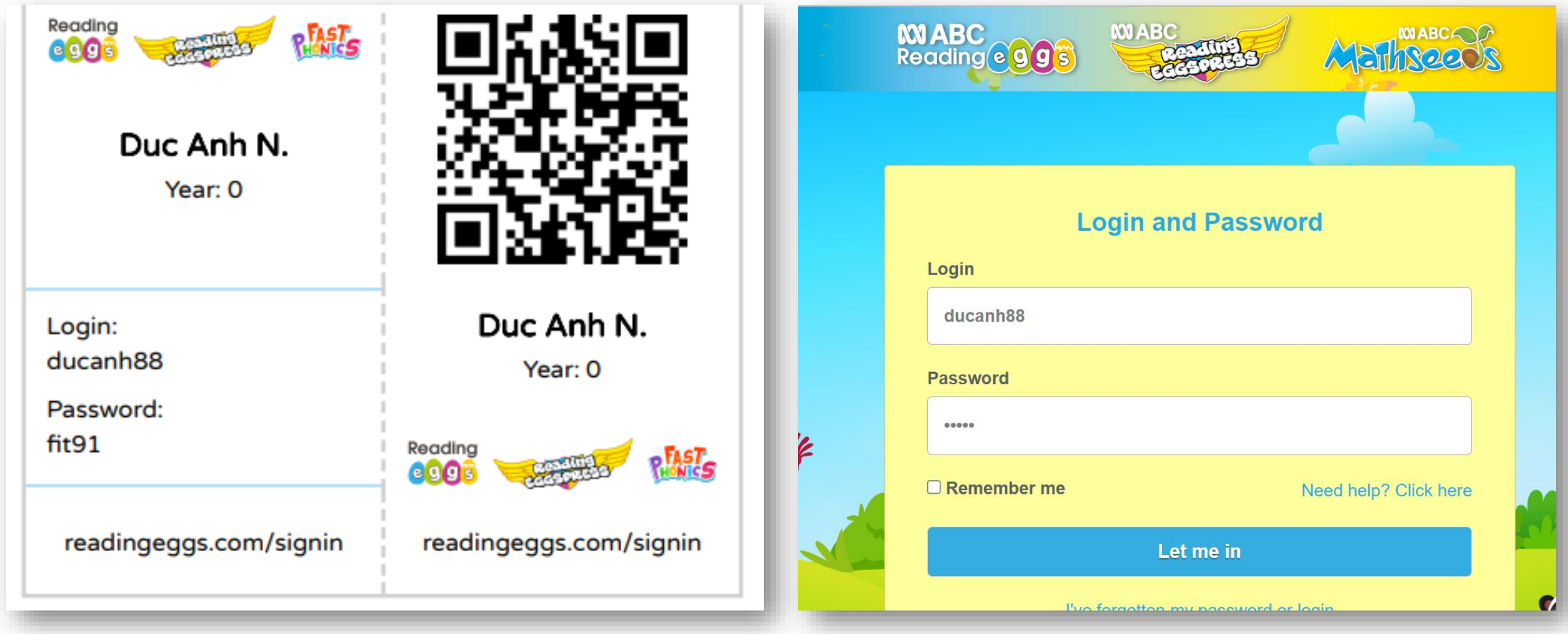

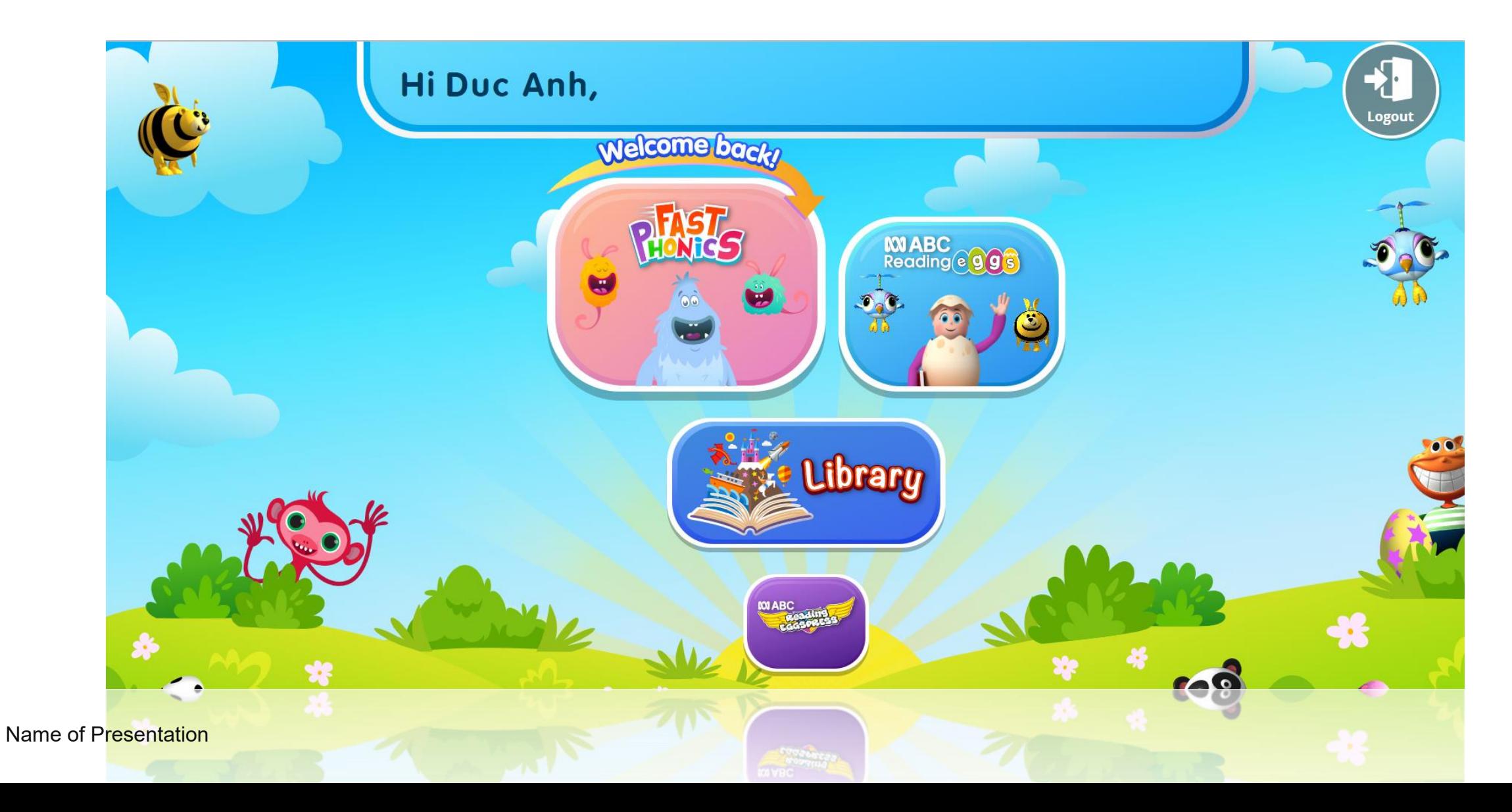

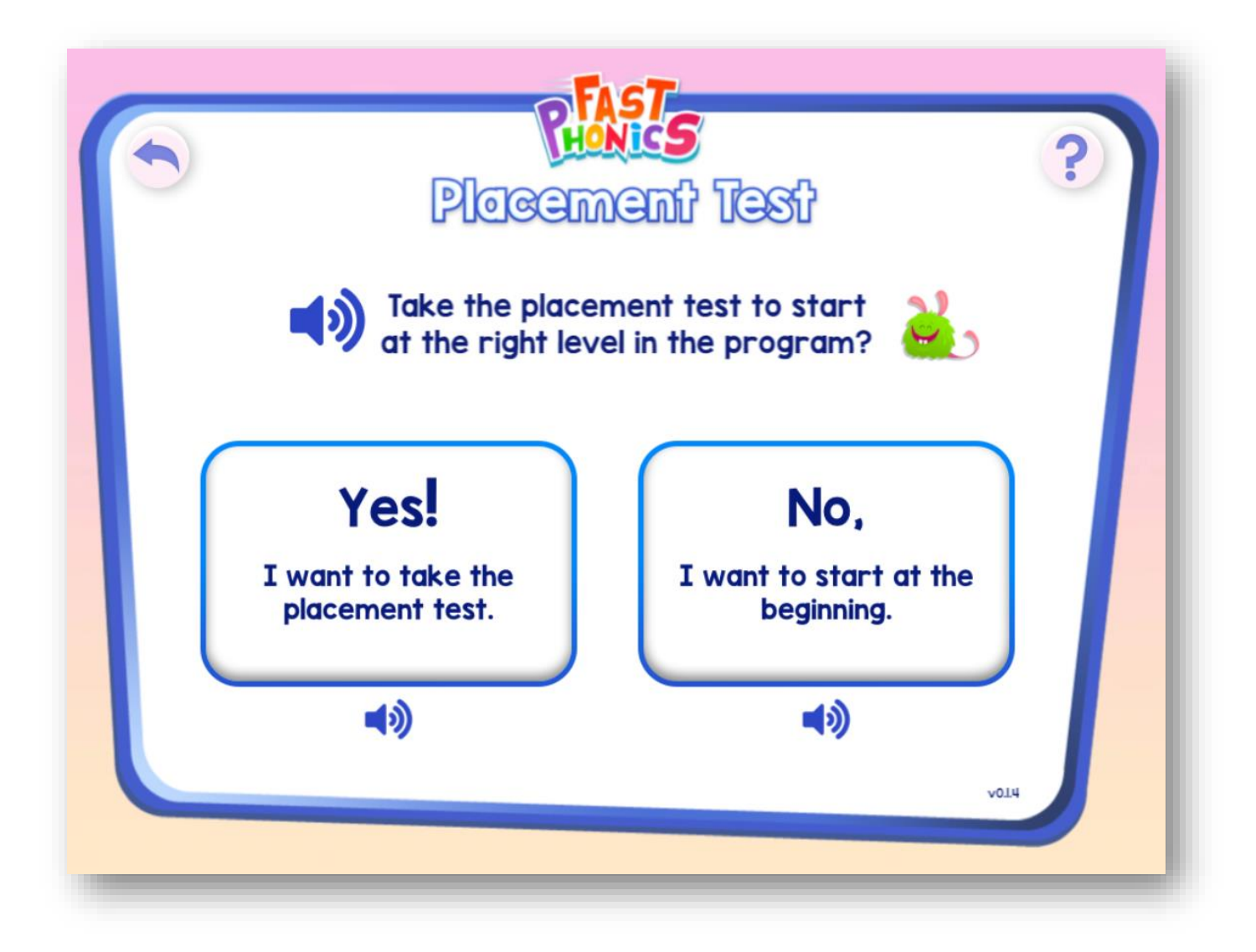

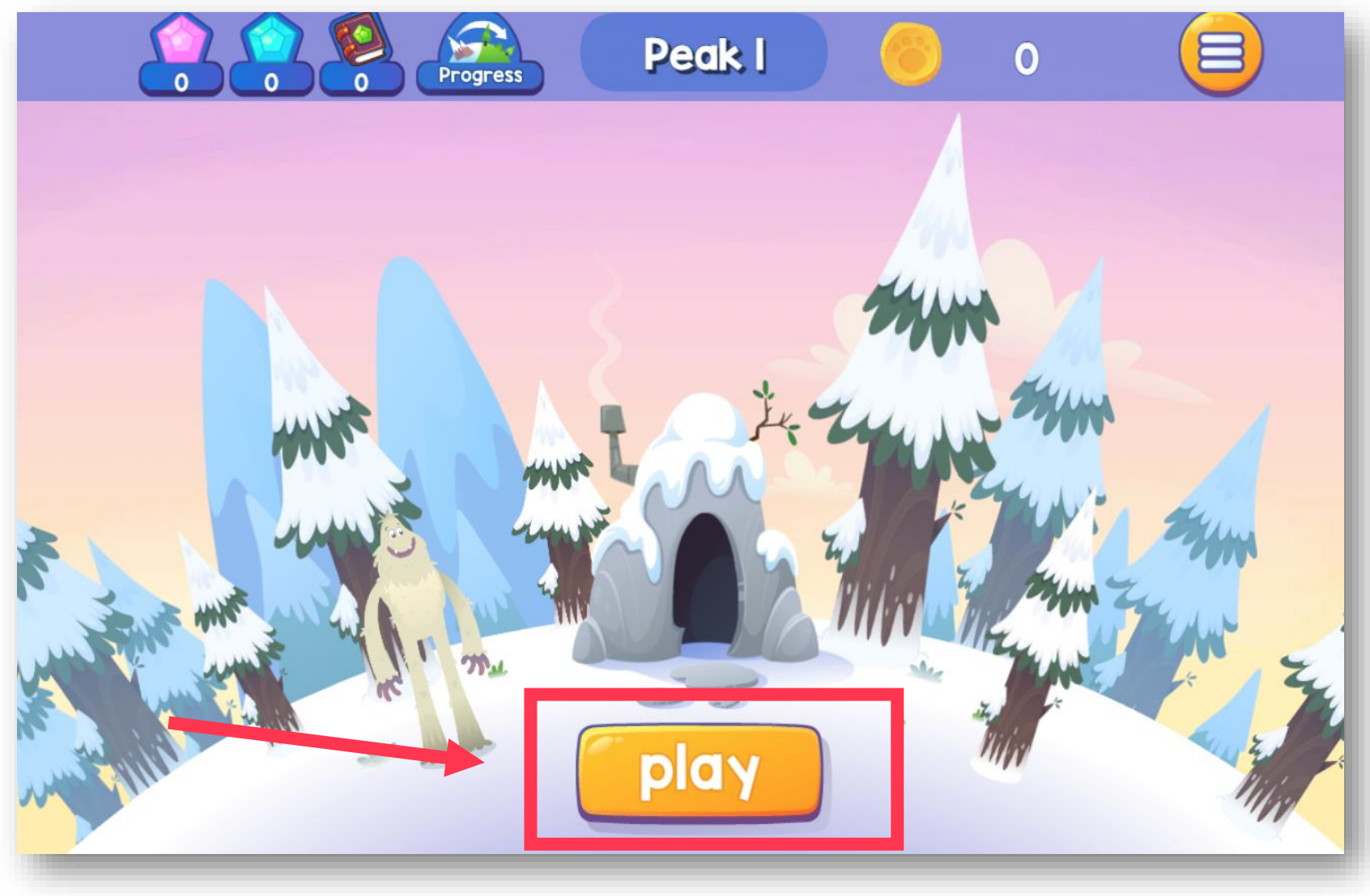

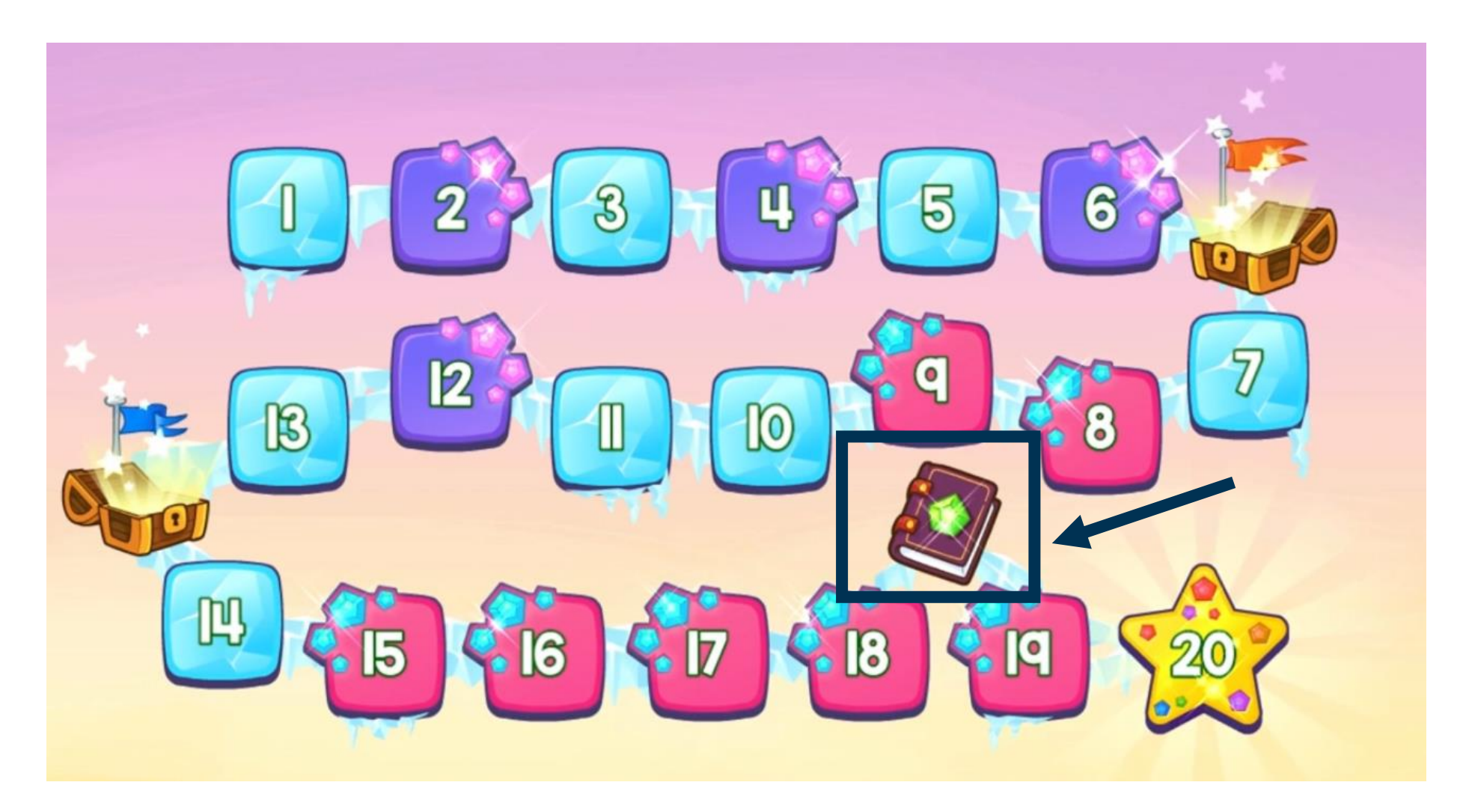

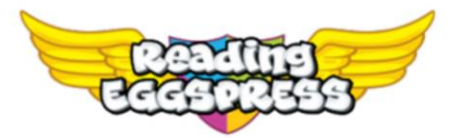

### **Student Console Map**

#### **My Progress**

Trung tâm tự tiến bộ riêng cho học sinh. Hoc sinh có thể theo dõi tiến trình qua các bài học cốt lõi và xem xét thành tích đã đạt được.

#### **Stadium**

Học sinh luyện tập về chính tả, ngữ pháp và từ vựng thông qua các trò chơi có thời gian với các đối thủ khác nhau từ khắp nơi trên thế giới.

#### **My Lessons**

220 bài đọc có cấu trúc được thiết kế để day một loạt các chiến lược đọc hiểu và tăng độ khó theo sự tiến bộ của học sinh. Các bài đọc sử dụng sự kết hợp cân đối giữa văn học và văn bản phi hư cấu được phân cấp cẩn thân, và bao gồm các hoạt đông trước khi đọc, các bài kiểm tra tương tác và các phần thưởng thú vị như thẻ trao đổi và quả trứng vàng.

#### **English Skills**

Phần Kỹ năng Tiếng Anh bao gồm 216 bài học về chính tả, giúp các em học cách đánh vần đồng thời cải thiên kỹ năng đọc. viết và hiểu biết, thông qua sư kết hợp giữa video, các hoạt động tương tác, trò chơi dưa trên phần thưởng và 432 bô giáo trình có thể in ra (2 bô cho mỗi bài học

#### Mall

Hãy cùng đi mua sắm! Khi học sinh thu thập được các Quả Trứng Vàng sau khi hoàn thành các hoạt động, các em có thể dùng chúng tại khu mua sắm Reading Eggspress. Ho có thể mua các vật phẩm cho căn hộ và hình đại diện của mình hoặc sắm những thẻ trao đổi cuối cùng.

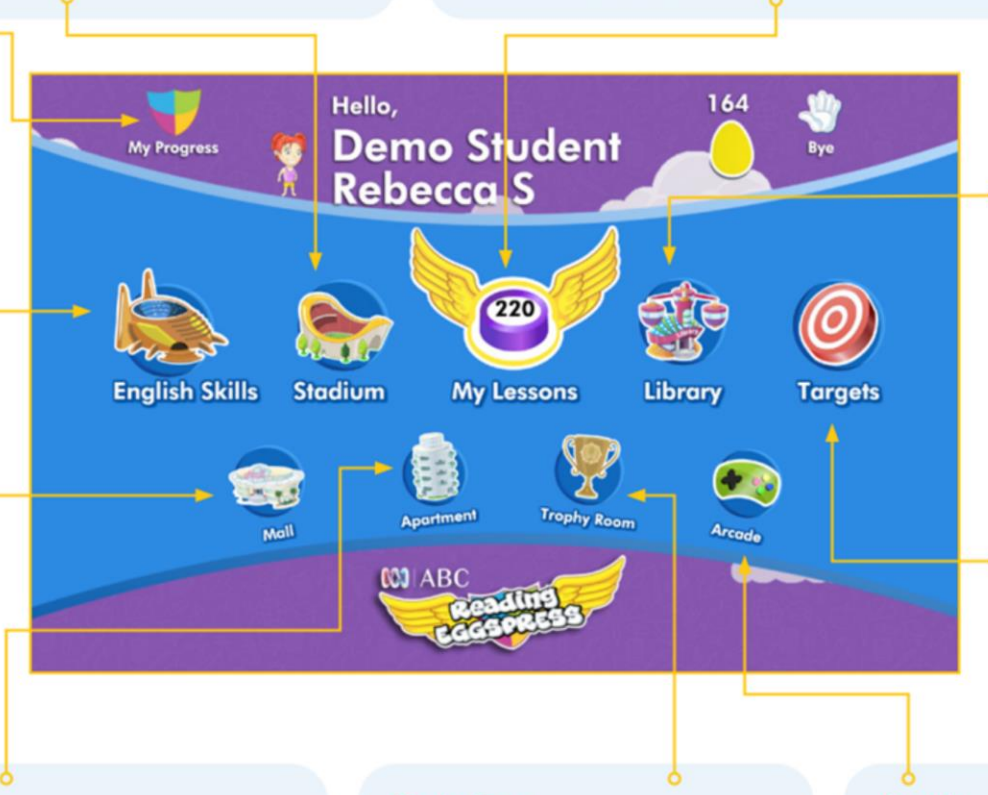

#### **Reading Library**

Thư viên số chứa hơn 3.000 sách với các mức đô đô khó khác nhau dành cho học sinh. Thư viên đa dạng này bao gồm sách chương, sách phi hư cấu đầy màu sắc và nhiều tác phẩm kinh điển. Các cuốn sách ngắn và dễ đọc đi kèm với một bài kiểm tra ở cuối để đảm bảo sư hiểu biết về nôi dung. Còn sách chương thì đi kèm với một bài kiểm tra 6 câu hỏi ở cuối mỗi cuốn để đánh giá hiểu biết về nôi dung.

#### **Targets**

Những mục tiêu sớm là một trong những cách chương trình khuyến khích học sinh khám phá toàn bộ thế giới của Reading Eggspress. Các Mục tiêu Sớm giới thiệu nhiều tính năng của chương trình trong khi các mục tiêu sau đó thưởng cho sự nỗ lực tập trung.

#### **Apartment**

Góc số hóa riêng ngọt ngào của học sinh. Căn hộ này là một nơi tôn vinh tiến trình đọc. Học sinh có thể xem các chiếc cúp huy chương mà mình đã kiếm được, tất cả các thẻ các em đã thu thập, cũng như trang trí phòng với đồ nội thất từ khu mua sắm và cập nhật hình đại diện của mình.

#### **Trophy Room**

Học sinh có thể xem các huy chương mà mình đã đạt được và in các chứng chỉ.

#### **Arcade**

Đừng để âm nhạc sôi động làm bạn bị xao lãng. Tại Khu vui chơi Reading Eggspress, học sinh dùng Quả Trứng Vàng của mình để mở khóa các trò chơi học tập bổ sung như Puzzle Parrot và Word Machine.

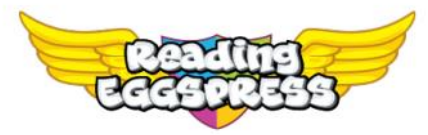

#### **Student Console Map**

#### **My Progress**

Students very own self-progression hub. Students can track progress across core lessons, as well as review achievements.

#### **Stadium**

Children practise their spelling, grammar and vocabulary fluency in timed games against different opponents from around the world.

#### **My Lessons**

220 structured comprehension lessons designed to teach a range of comprehension strategies, and increase in difficulty as children progress.

The lessons use a balance of carefully levelled literature and non fiction texts, and include pre-reading activities, interactive quizzes and exciting rewards like trading cards and golden eggs.

#### **English Skills**

The English Skills section includes 216 spelling lessons, which teach children to spell while improving reading, writing and comprehension skills, using a combination of videos, interactive activities, rewards-based games, and 432 printable worksheets (2 per lesson).

#### Mall

Lets go shopping! As students earn Golden Eggs for completing activities, they can spend it at the Reading Eggspress mall. Purchasing items for their apartment and avatar or getting those last trading cards!

#### Hello, **Demo Student** My Progress **Rebecca**<sub>S</sub>  $(220)$ **English Skills** Stadium **My Lessons Library Targets** 生物 **Trophy Room** Apartment Mall Arcade  $001$   $ABC$

#### **Apartment**

You students' sweet digital pad. The apartment is a shrine to reading progress. Students can view their earned trophies, all the cards they've collected, as well as decorate rooms with furnishings from the Mall and update their Avatar.

#### **Trophy Room**

Students can view their trophies earned and print certificates.

#### **Reading Library**

Your students' digital library of 3,000+ reading levelled books. The wide range of library titles include illustrated chapter books, full colour nonfiction books and a range of classics. Shorter, easier books include a quiz at the end of the title, to ensure comprehension of the text. Whilst chapter books in the library have a 6-question quiz presented at the end of each chapter.

#### **Targets**

Targets are one of the ways we encourage children to fully explore the Reading **Eggspress** world. Early Targets introduce the many features of the program while later ones reward concentrated effort.

#### **Arcade**

Don't let the funky music distract you. At the Reading Eggspress Arcade students spend their Golden Eggs to unlock additional learning games such as Puzzle Parrot and Word Machine.

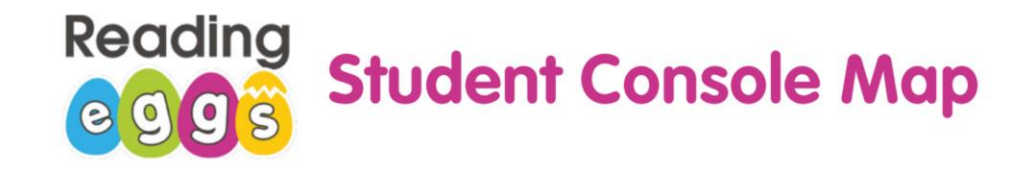

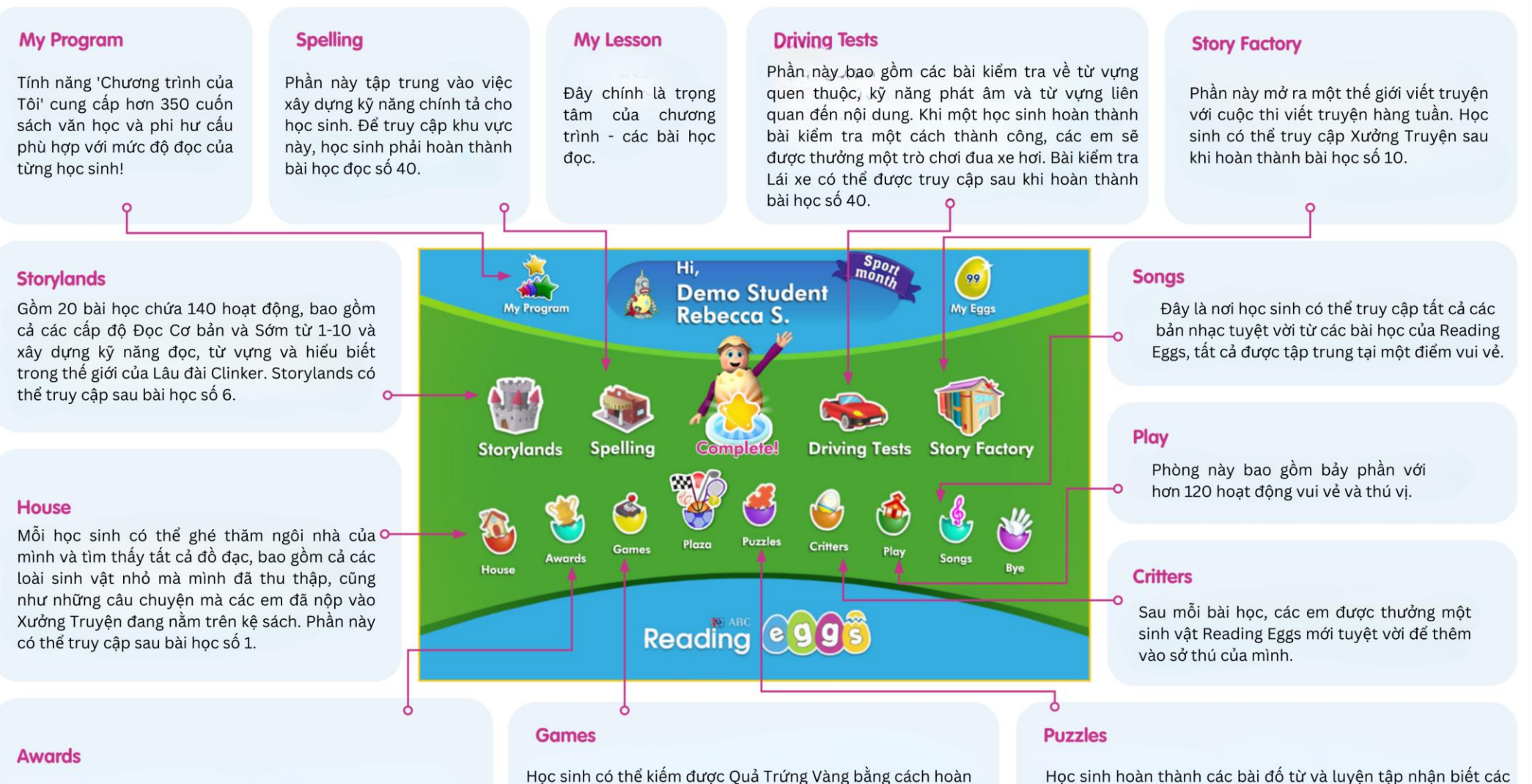

Đây là nơi các giải thưởng của học sinh được hiển thị trên kệ huy chương của mình.

#### thành 'Stack Up' trong Ngân hàng Eggy và các em có thể sử dung chúng để chơi các trò chơi. Phần này có thể truy câp sau khi học sinh hoàn thành bài học số 5.

Học sinh hoàn thành các bài đố từ và luyện tập nhận biết các từ có tần suất xuất hiện cao để được thưởng Quả Trứng Vàng! Các bài đố có thể truy câp sau khi học sinh hoàn thành bài học số 40."

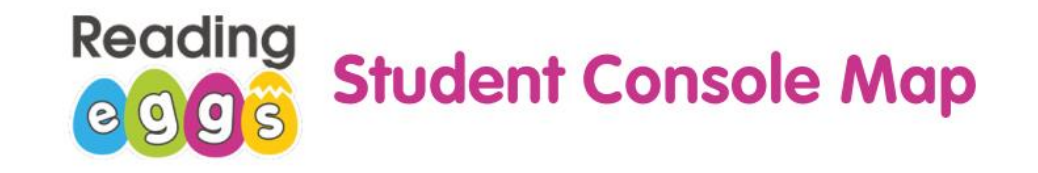

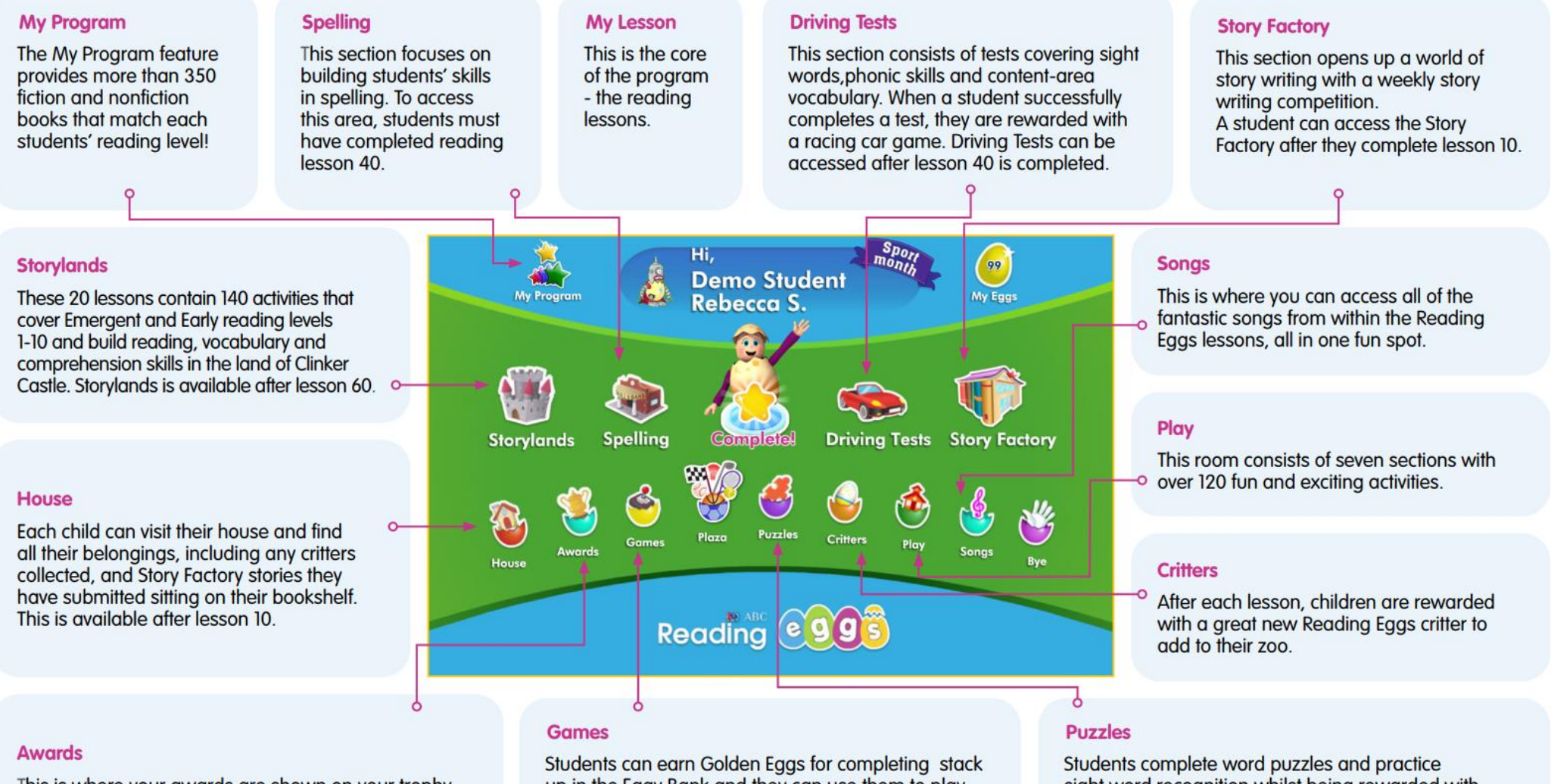

This is where your awards are shown on your trophy shelf.

up in the Eggy Bank and they can use them to play games. This can be accessed after students' complete lesson 5.

sight word recognition whilst being rewarded with Golden Eggs! Puzzles are available after lesson 40 is completed.

**TNAMESE INTERNATIONAL SCHOOL** HO CHI MINH CITY **IORD ANGLIA EDUCATION SCHOOL** 

### ONENOTE IN UPPER PRIMARY ONENOTE Ở KHỐI TIỂU HỌC LỚN

**MRS MARY MCALOON MS YEN TRAN** 

September 2023

### **What is OneNote and why do we use it?**

- Like a digital notebook Great for taking notes
- Organisation made easy
- Pictures, audio and videos
- Access from anywhere
- Collaboration
- 
- Safe and secure<br>• Part of student's MS login in school

### **Onenote là gì và tại sao chúng ta sử dụng Onenote ?**

- Một sô tay điện tử giúp các em ghi chú
- Sắp xếp để dễ thao tác
- Hình ảnh, âm thanh và video đính kèm
- Truy cập ở bất cứ đâu
- Làm việc nhóm hiệu quả
- An toàn
- OneNote in Upper Primary 48 • Một phần trong tài khoản truy cập tại trường

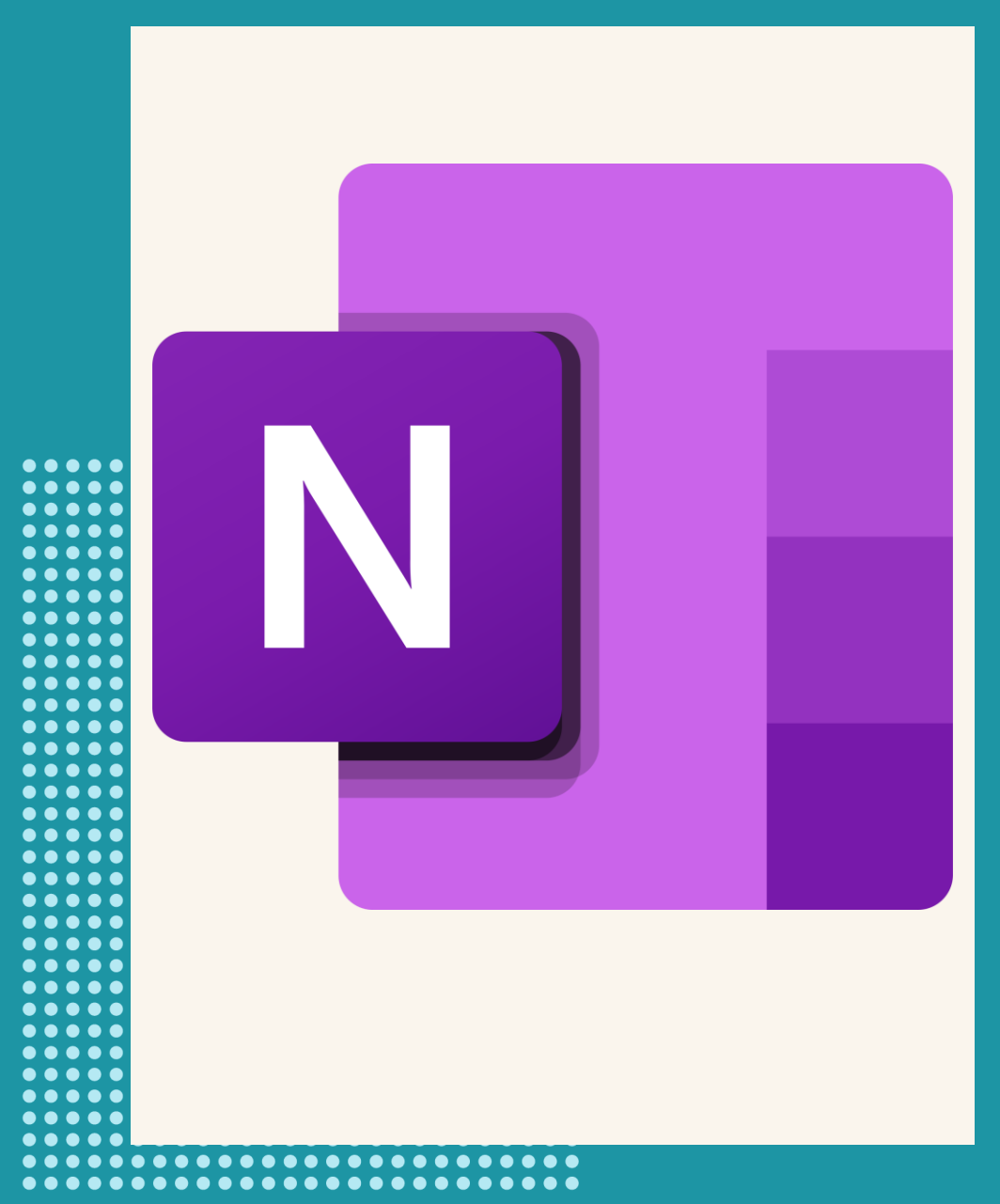

### **WHICH NOTEBOOK DOES YOUR CHILD HAVE ACCESS TO? CÁC EM KHỐI TIỂU HỌC LỚN CÓ NHỮNG NOTEBOOK NÀO?**

- Vietnamese class Notebook
- English class Notebook
- UP Student Notebook
- Optional Notebook (student leader roles)
- Notebook lớp tiếng Việt
- Notebook lớp tiếng Anh
- Notebook dành riêng cho các em khối Tiểu học lớn
- Những Notebook khác các em có sinh hoạt trong các đội, nhóm

### **ACCESSING UPPER PRIMARY (UP) STUDENT NOTEBOOK CÁCH TRUY CẬP VÀO NOTEBOOK CỦA KHỐI TIỂU HỌC LỚN**

- **Team**: BVISHCMC UP students
- **Channel**: UP OneNote
- Click on the OneNote pinned
- Open using their app button on the right  $\Box$
- **Team** có tên BVISHCMC UP students
- **Kênh** UP OneNote
- Chọn vào OneNote đã được ghim
- Mở trong ứng dụng OneNote bằng việc nhấn vào biểu tượng sau四日

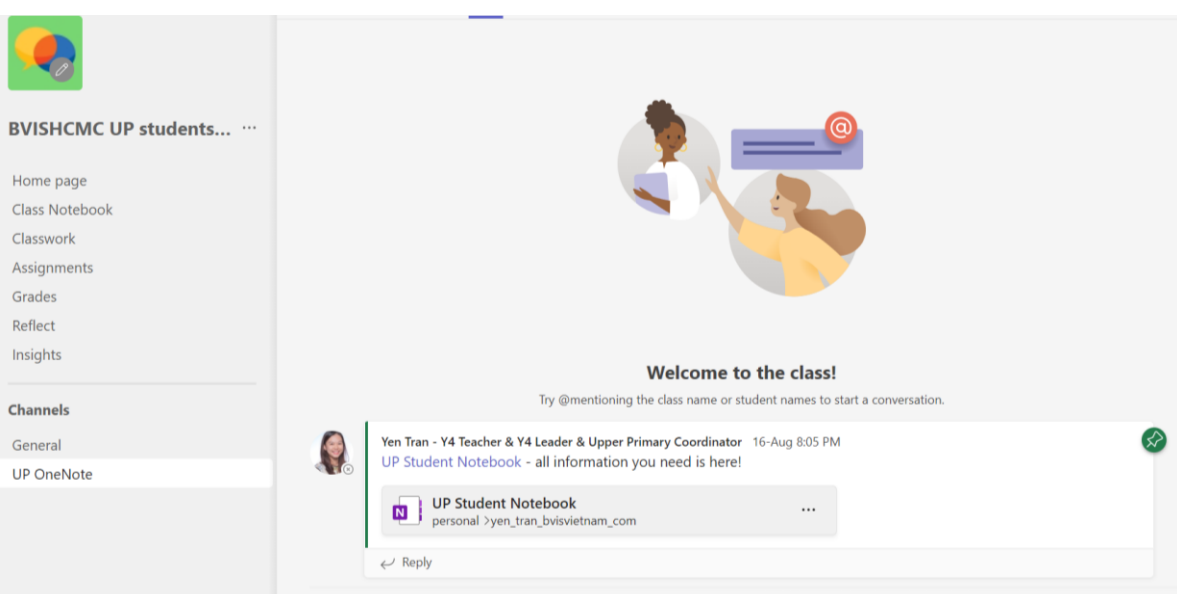

### **WHAT INFORMATION IS IN UP STUDENT NOTEBOOK THÔNG TIN TẠI TRANG ONENOTE CỦA KHỐI TIỂU HỌC LỚN**

- All information in Upper Primary your child needs to know
- Information will be added periodically through the year
- Tất cả thông tin trong suốt các năm học của khối Tiểu học lớn sẽ được lưu tại đây
- Các thông tin sẽ thường xuyên được cập nhật trong suốt năm học

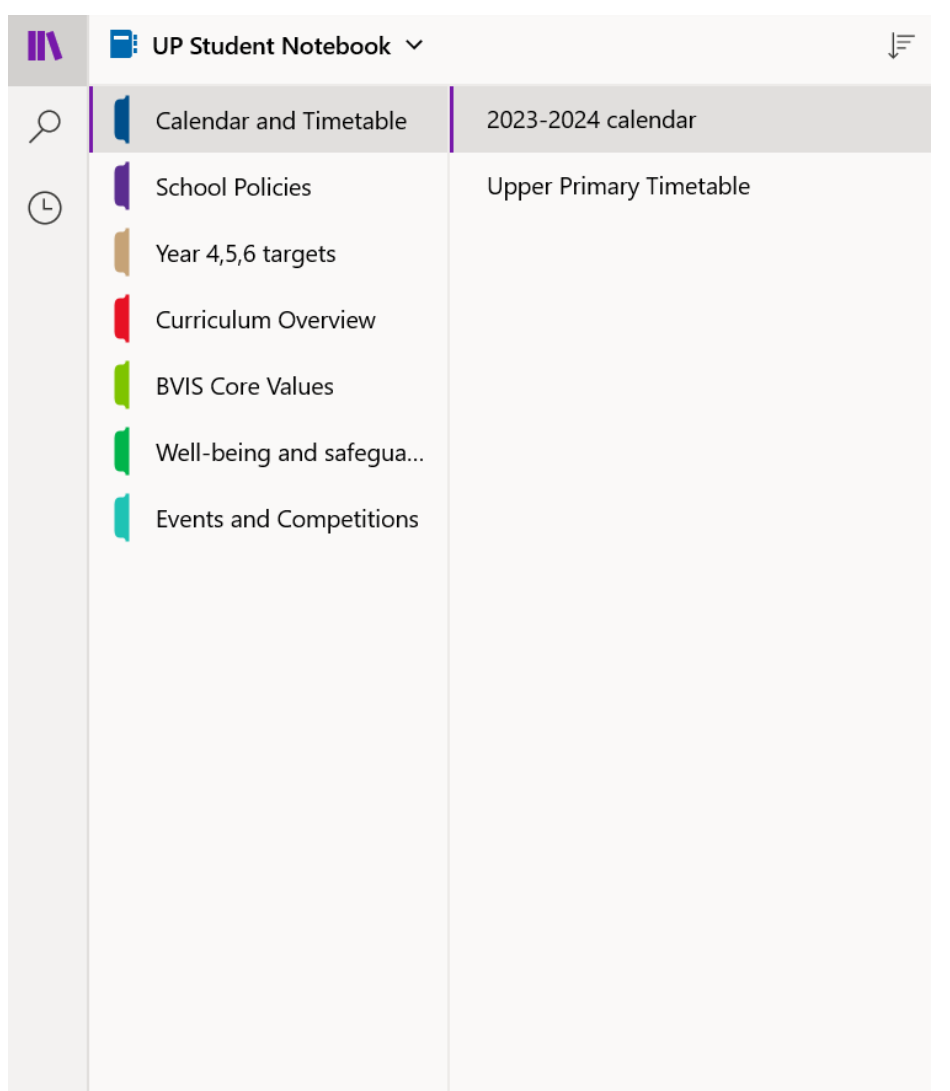

### **VIETNAMESE CLASS NOTEBOOK** NOTEBOOK Ở LỚP TIẾNG VIỆT

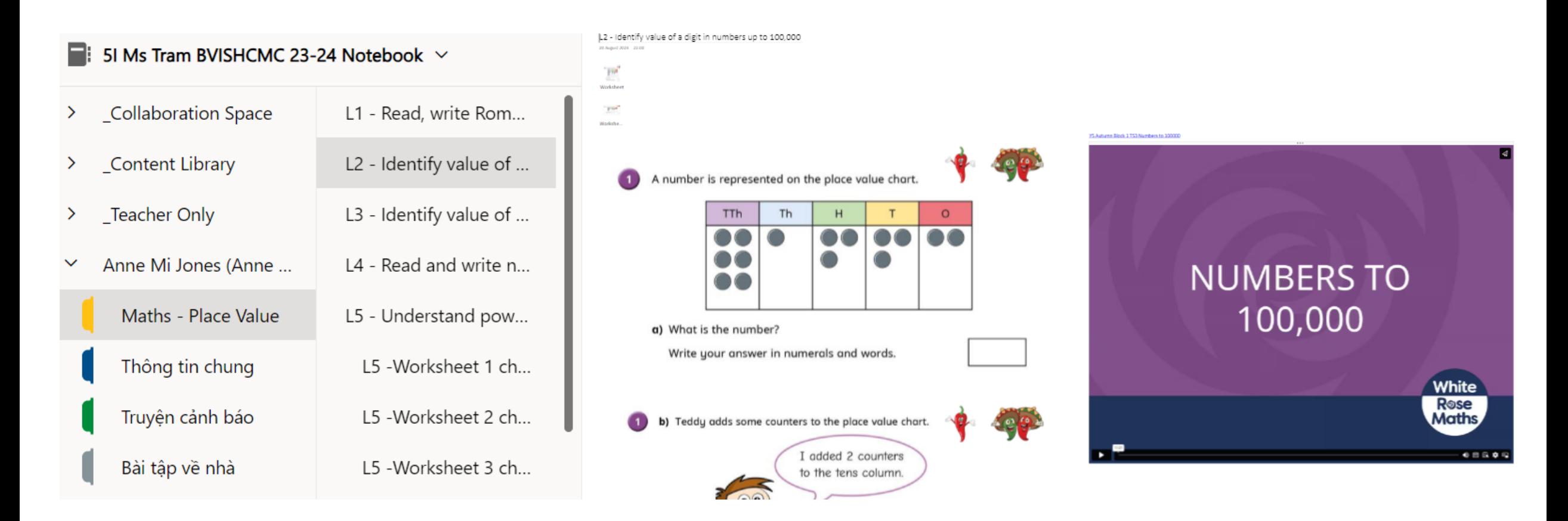

#### **ENGLISH CLASS NOTEBOOK** NOTEBOOK Ở LỚP TIẾNG ANH

#### $\blacksquare$ : Year 6I Ms Ruth BVISHCMC 2324 Notebook  $\vee$

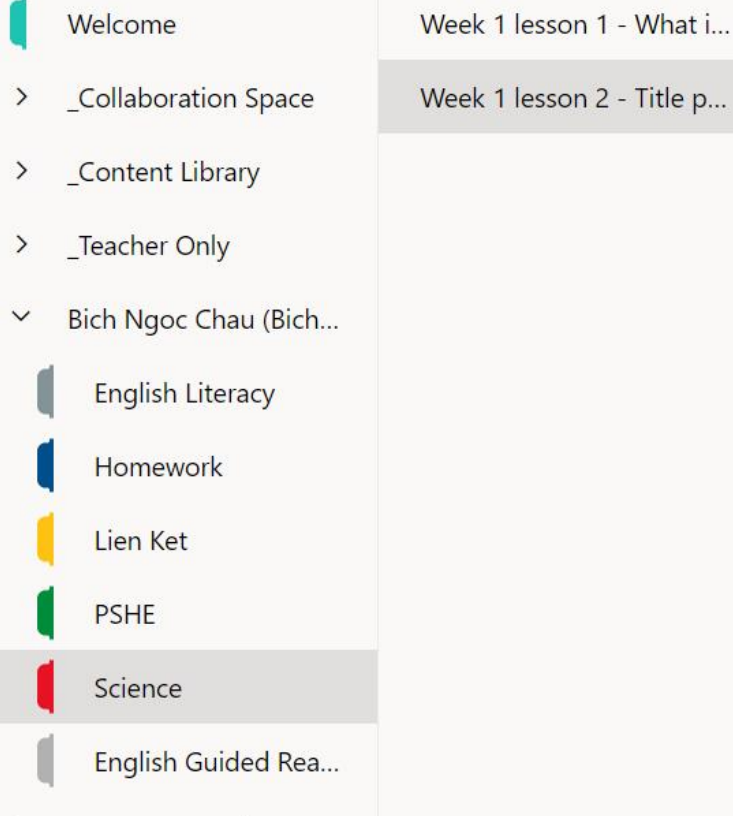

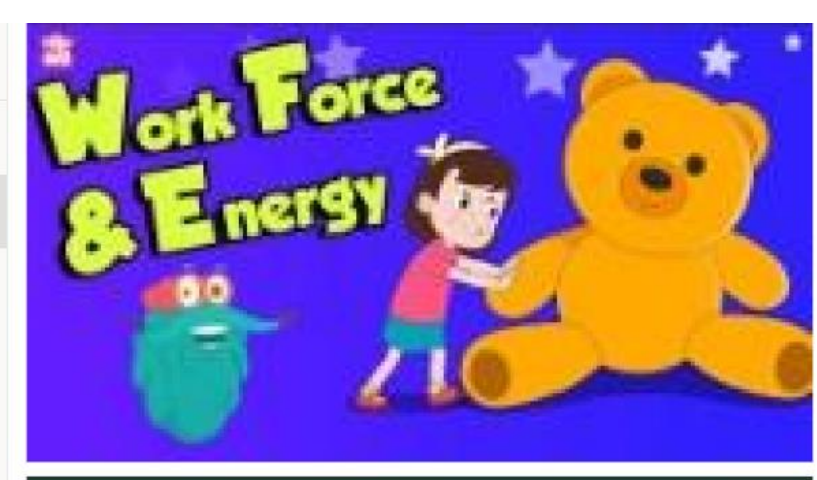

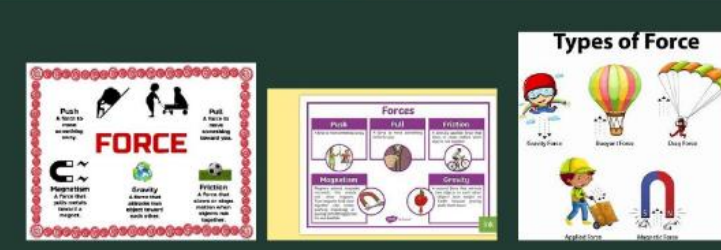

#### Word bank:

Create a title page in your book

force, motion, friction, gravity, resistance, drag, streamlined, mass, submerge, sink, float, buoyancy, applied, magnetic, nonmagnetic, magnetism, forces

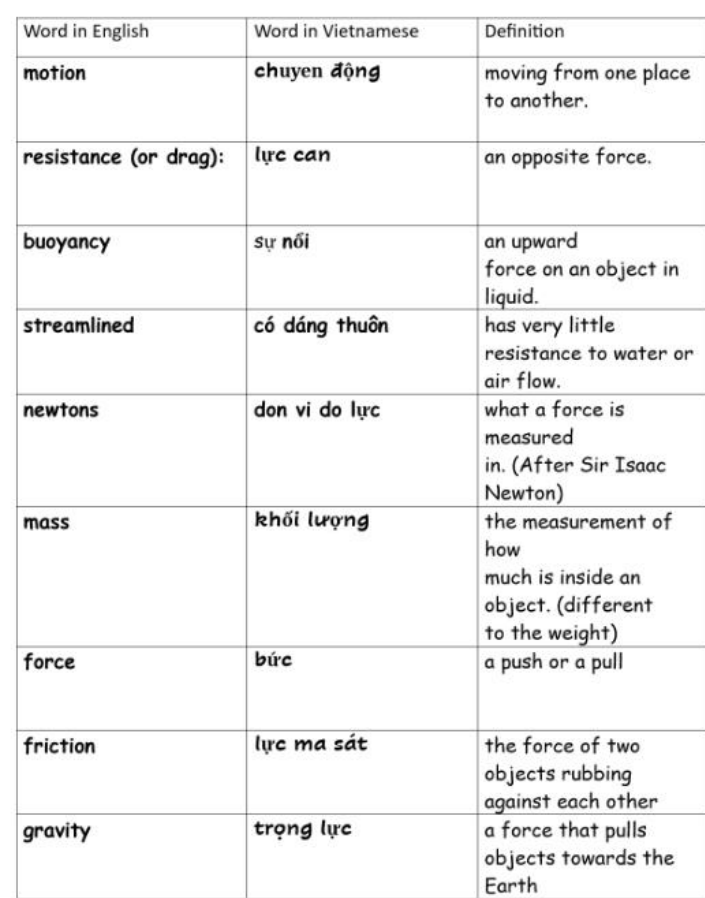

### **IMMERSIVE READER TOOL** CÔNG CỤ HỖ TRỢ ĐỌC

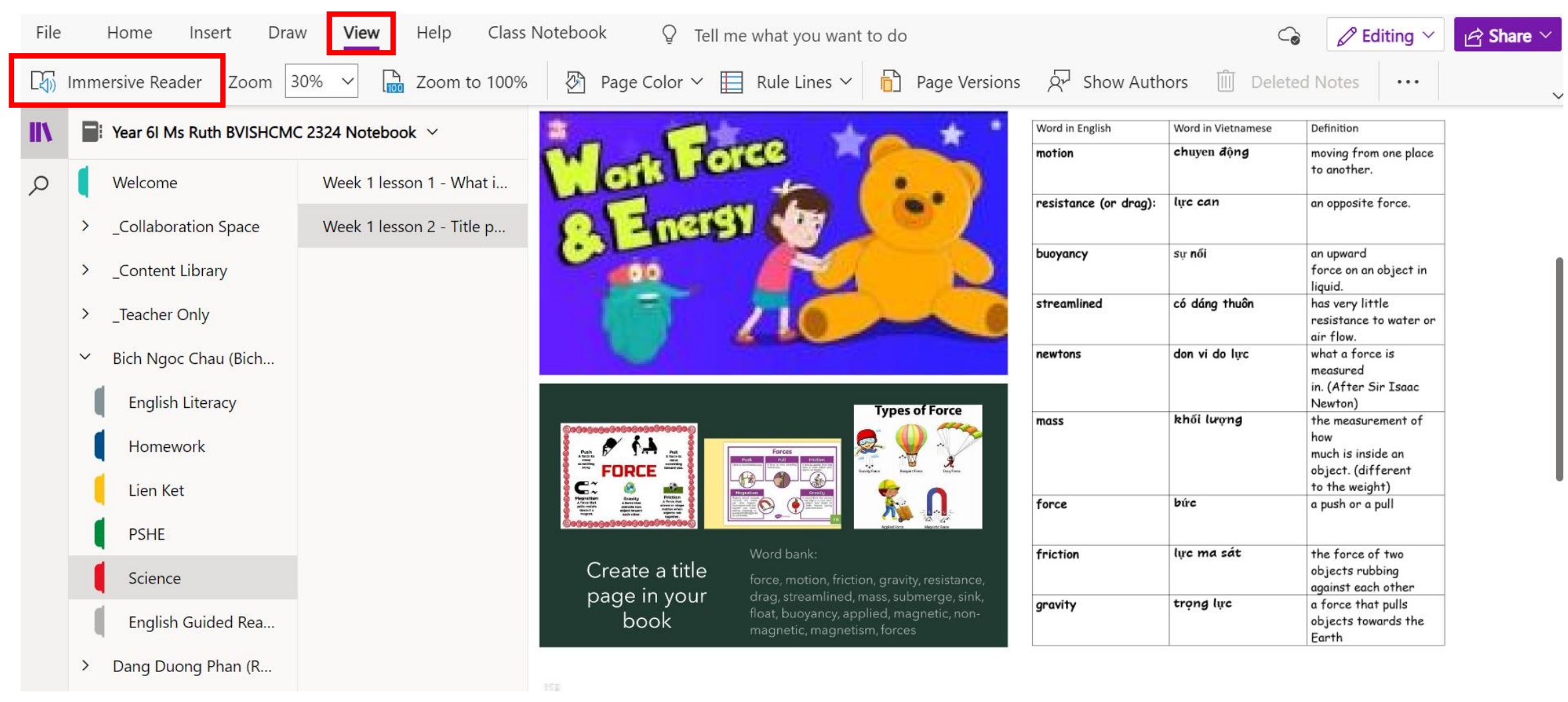

### **IMMERSIVE READER TOOL** CÔNG CỤ HỖ TRỢ ĐỌC

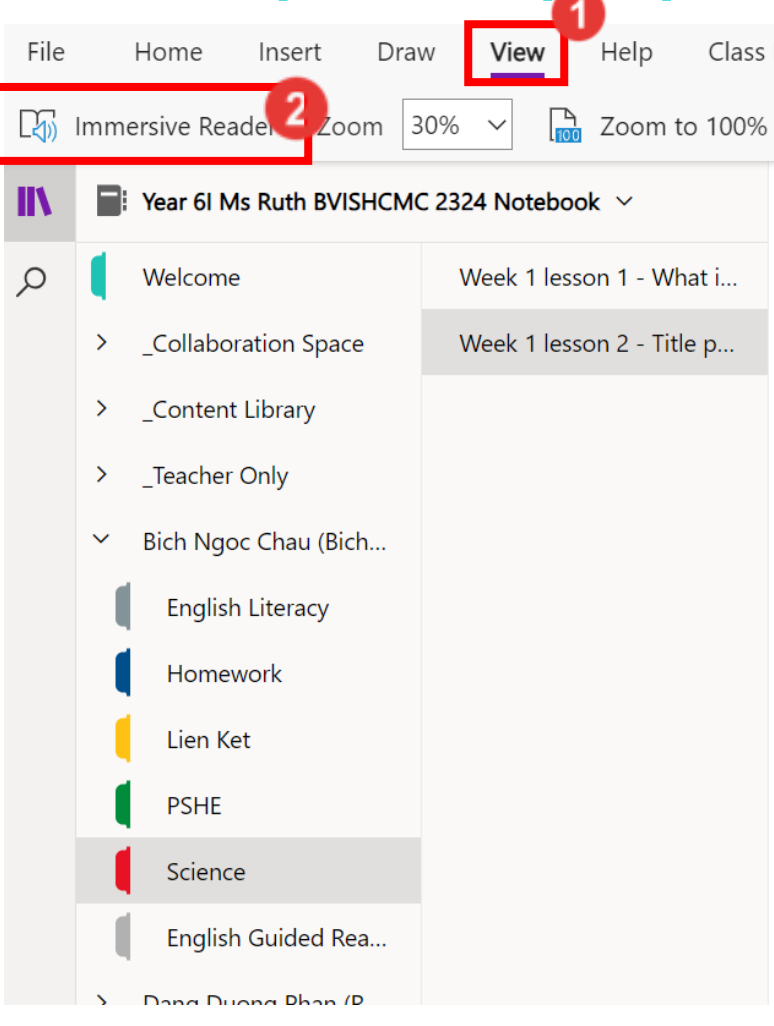

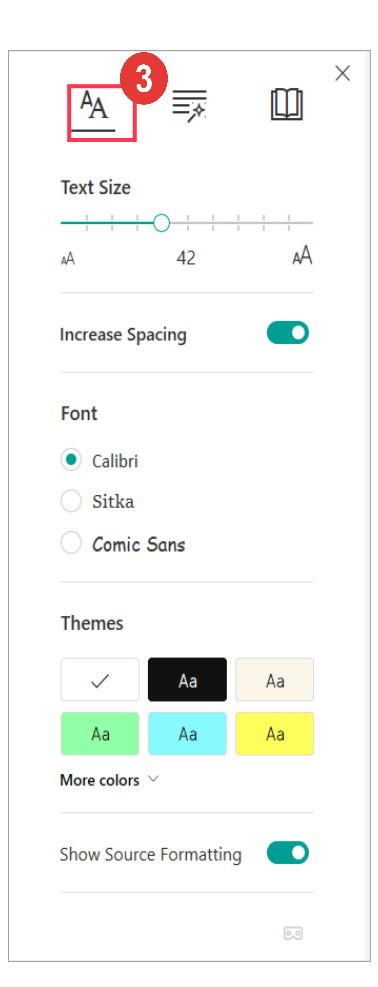

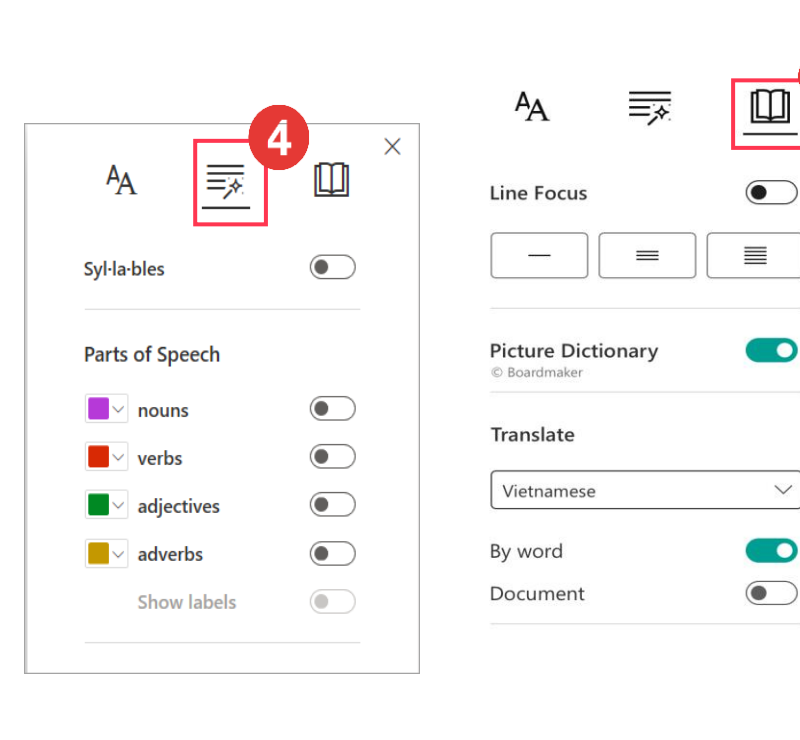

O

 $\sim$ 

 $\bullet$ 

### **How can you support at home?**

- Download and update the OneNote app onto your child's device
- Visit OneNote with your child at home, ask them to show you their learning
- Highlight and celebrate the learning
- Create a page of the targets where you and your child set together (after parents meeting), visit it regularly

### **Phụ huynh có thể hỗ trợ bằng cách nào ?**

- Tải và thường xuyên cập nhật ứng dụng OneNote trên thiết bị của học sinh
- Cùng các em xem các trang học tập tại OneNote, yêu cầu các em giải thích các hoạt động học tập
- Chúc mừng những nỗ lực học tập của các em
- Có thể cùng tạo một trang trong đó có các mục tiêu cần đạt của các em (theo gợi ý của giáo viên) và cùng thường xuyên đánh giá và xem xét các kết quả đạt được

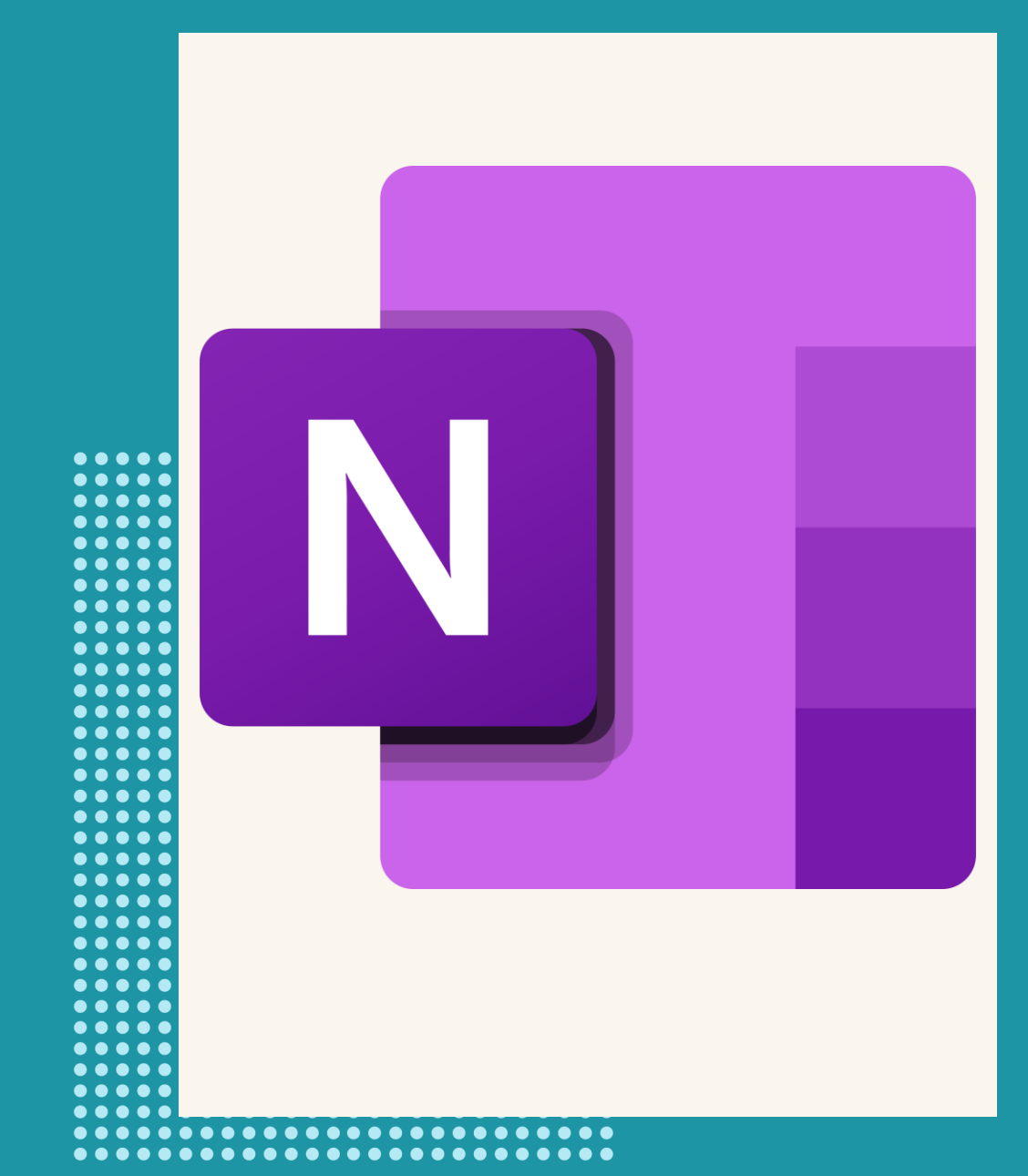

**OneNote in Upper Primary 66 Second Contract Contract Contract Contract Contract Contract Contract Contract Contract Contract Contract Contract Contract Contract Contract Contract Contract Contract Contract Contract Contra** 

#### **Switching between different Notebooks Chuyển từ các Notebook khác nhau**

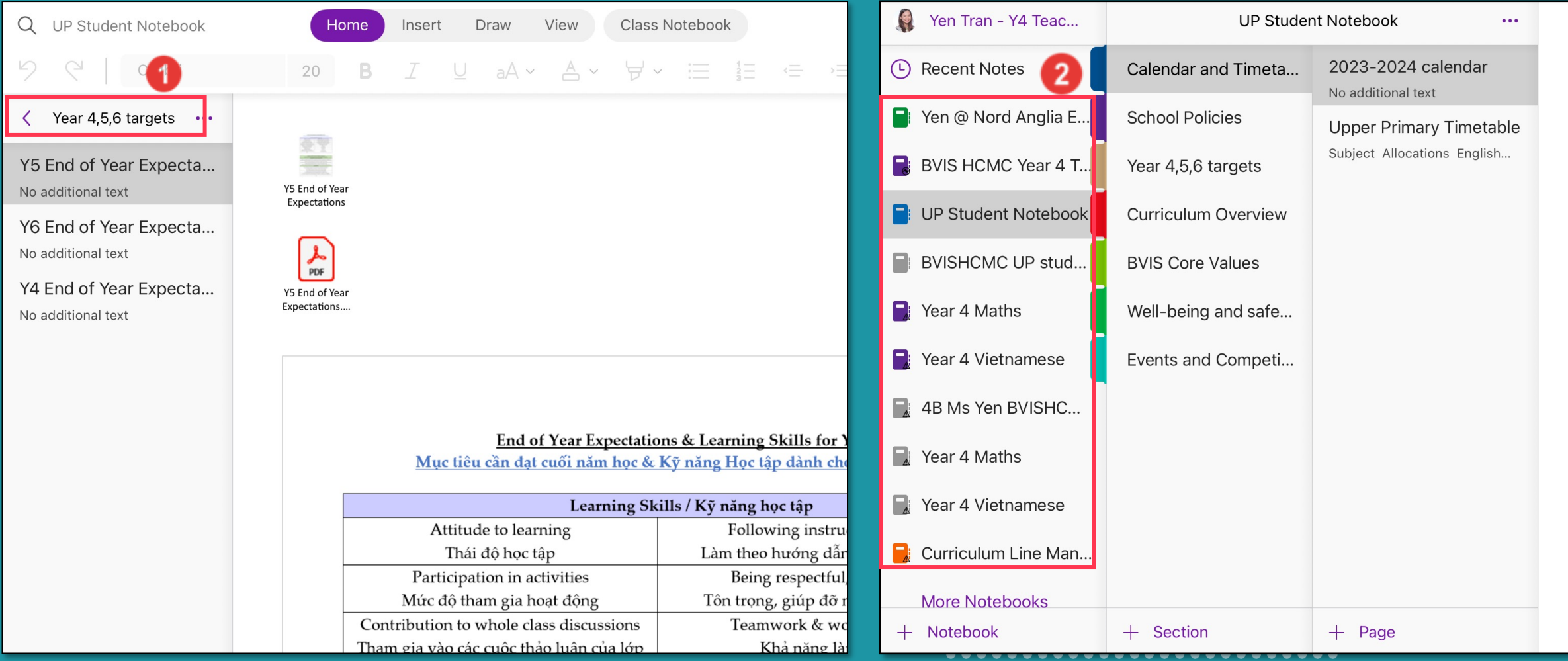

\*\*\*\*\*\*\*\*\*\*\*\*\*\*\*\*\*\*\*\*\*\*\*\*\* ..........................

# **THANK YOU**